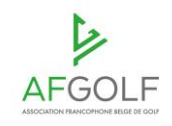

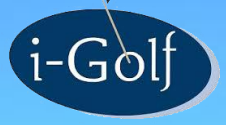

# **J O U R N E E S D E F O R M A T I O N**

i-Golf

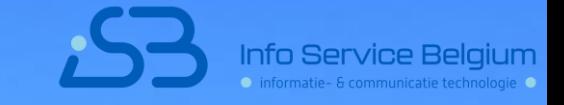

### **NOUVEAUTES DANS LES COMPETITIONS**

# **NOUVEAUTES DANS LES COMPETITIONS**

- Carte de score compétitions sur parcours 10-18
- Développement des critères d'admission
- Compétitions entre des clubs différents
- Equipes
- Lien avec la fédération allemande

Problème jusqu'à présent : les trous sont numérotés de 1 à 9 sur une carte de score d'une compétition de 9 trous sur un parcours de 10-18 trous.

Solution : ajouter un alias sur l'écran 'Terrains'

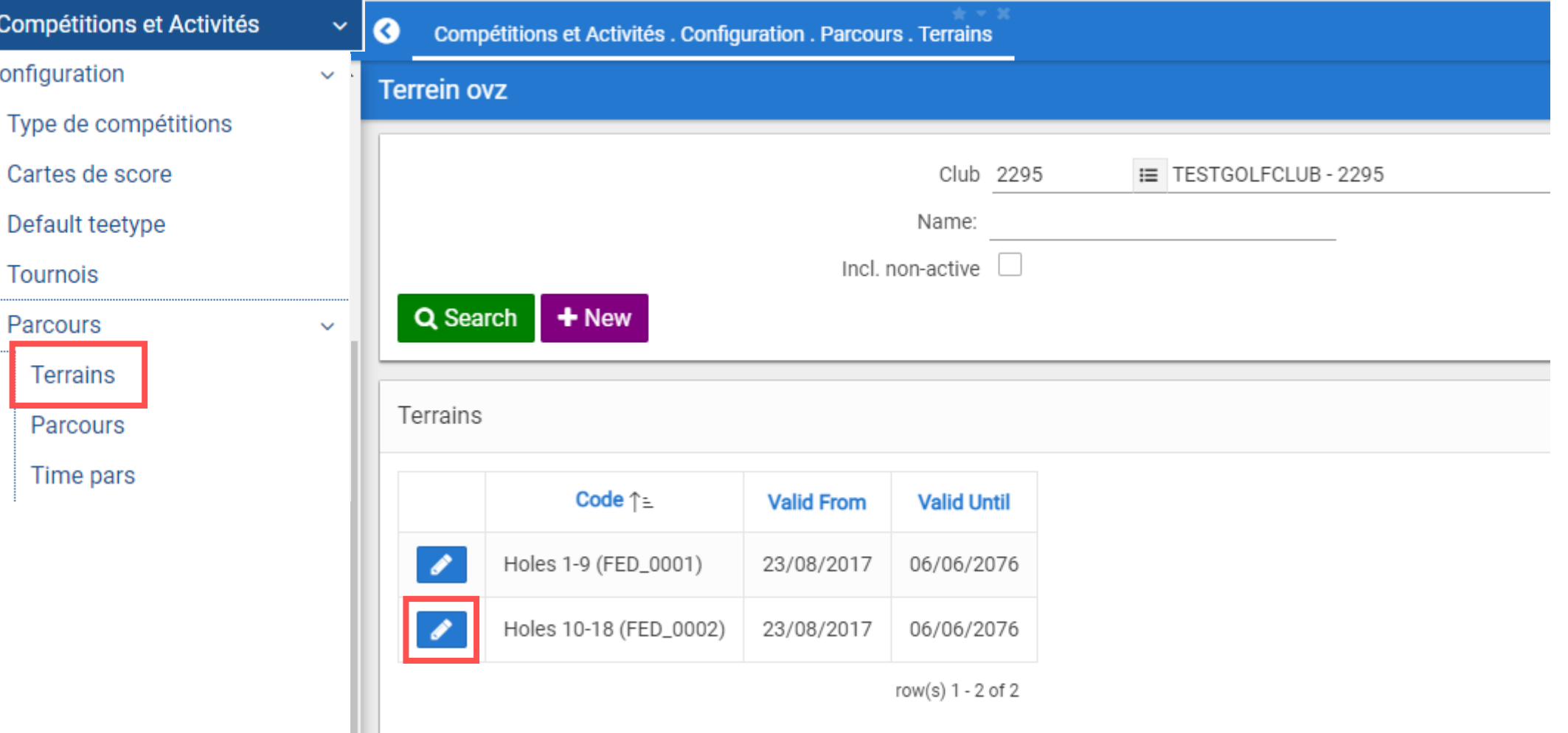

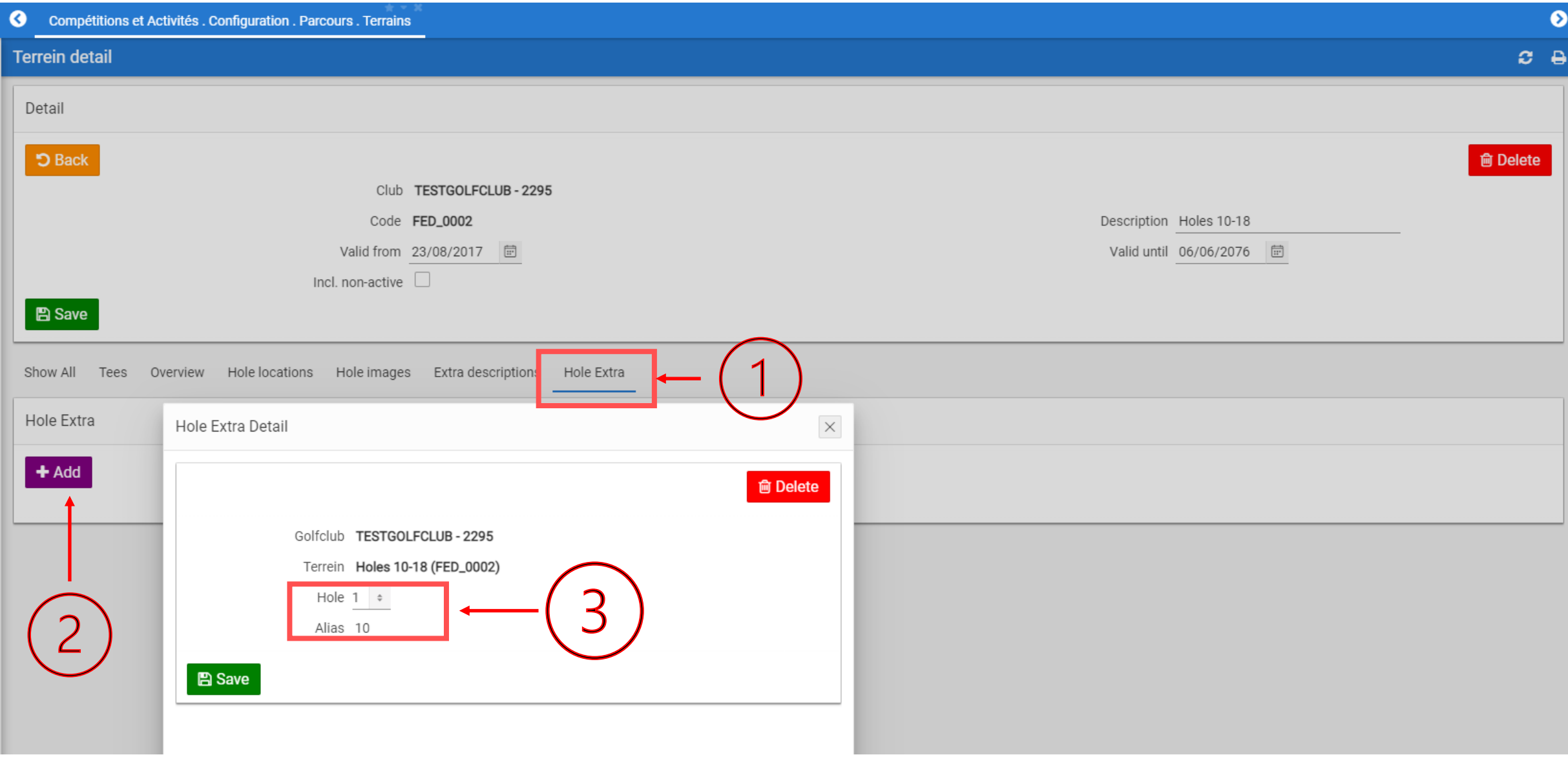

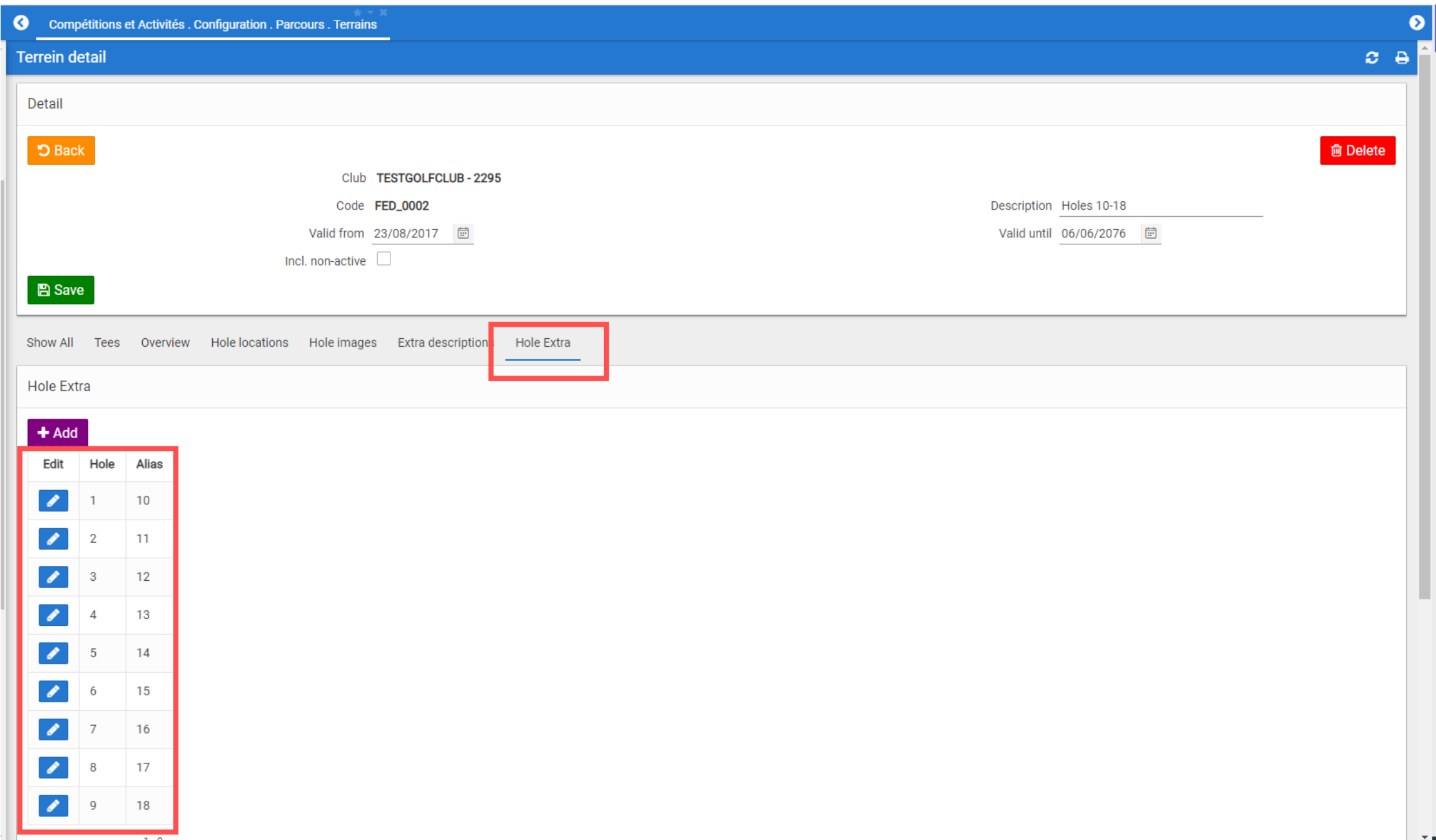

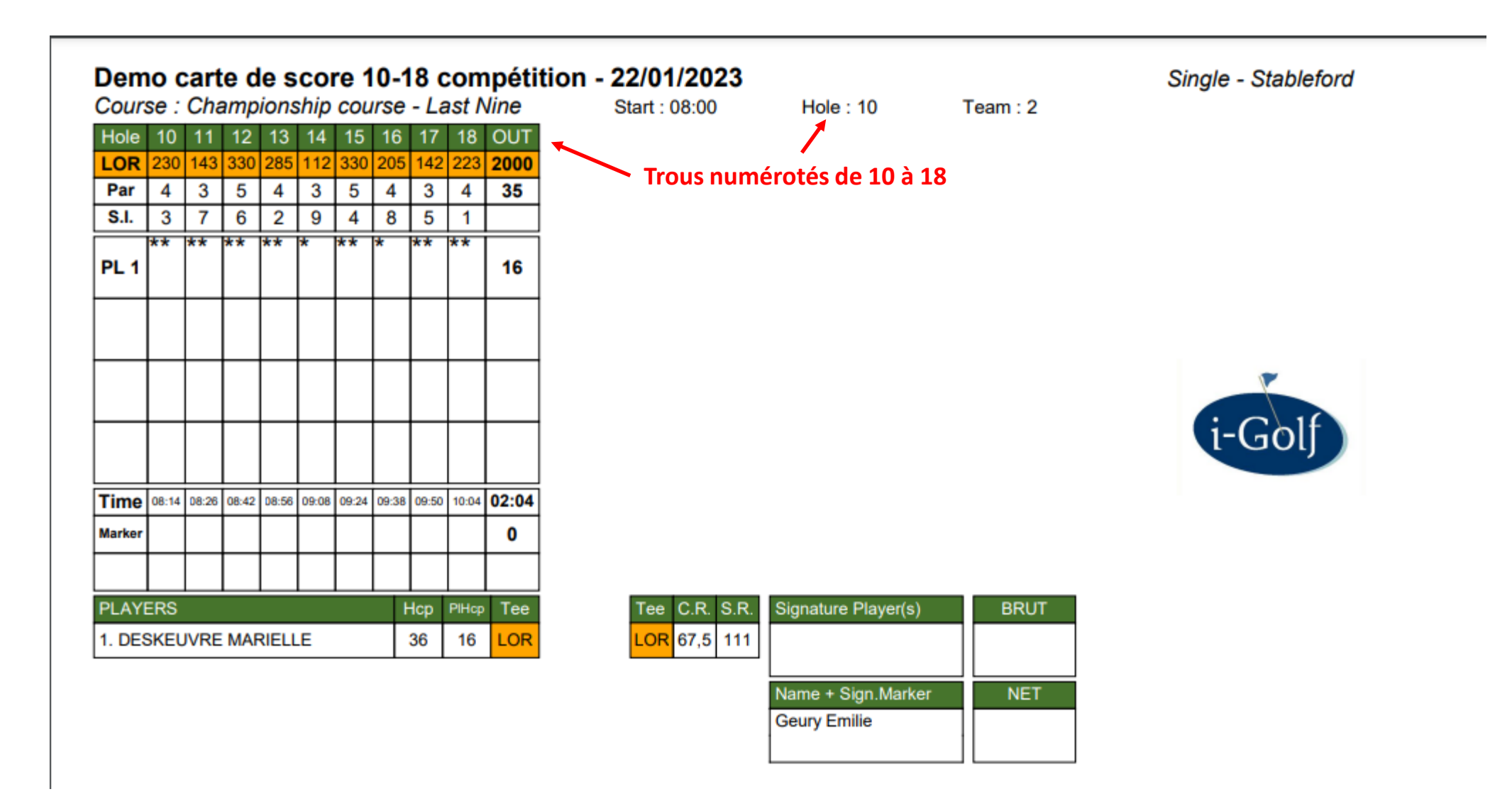

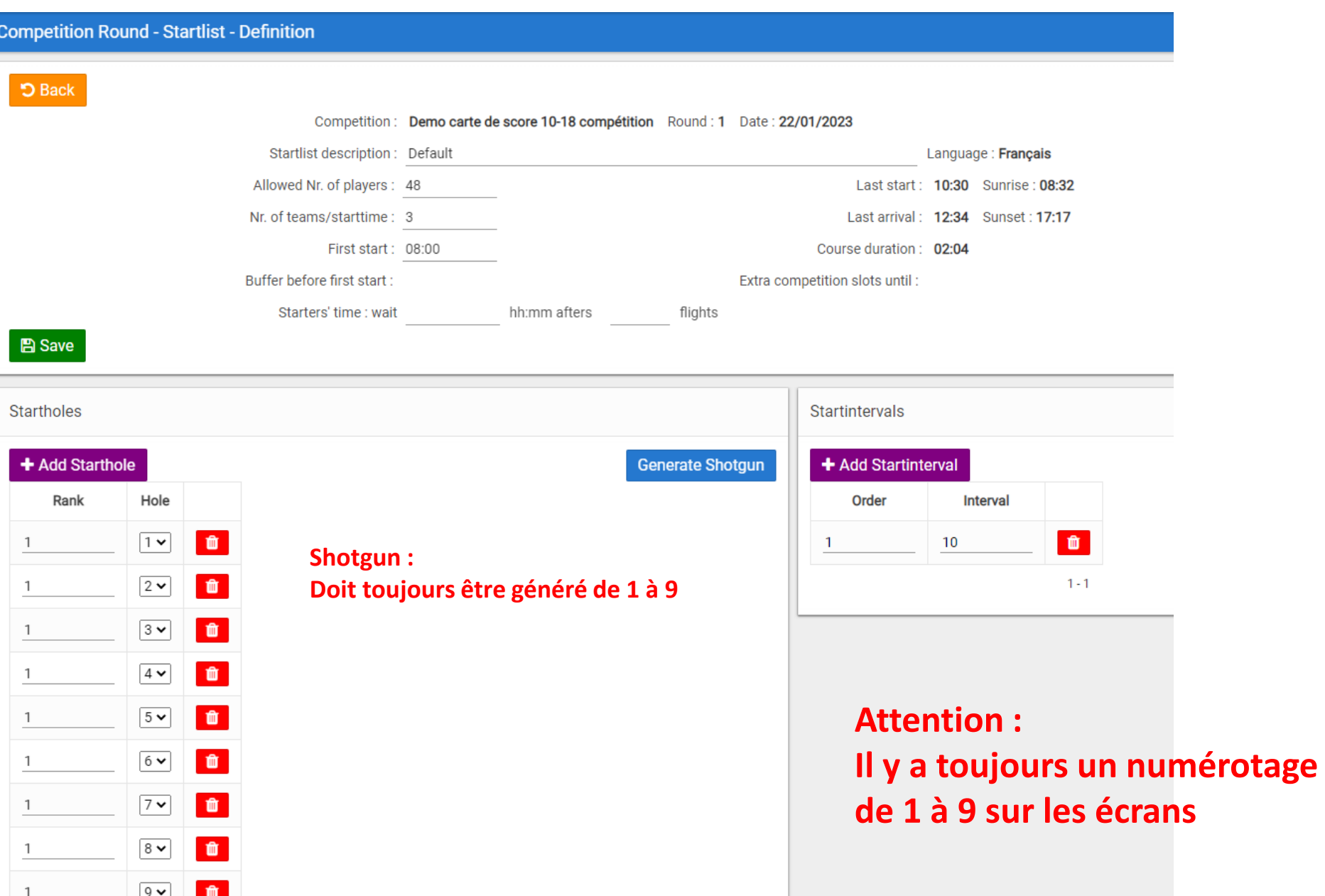

Attention : Il y a toujours un numérotage de 1 à 9 sur les écrans, p.ex la liste de départ

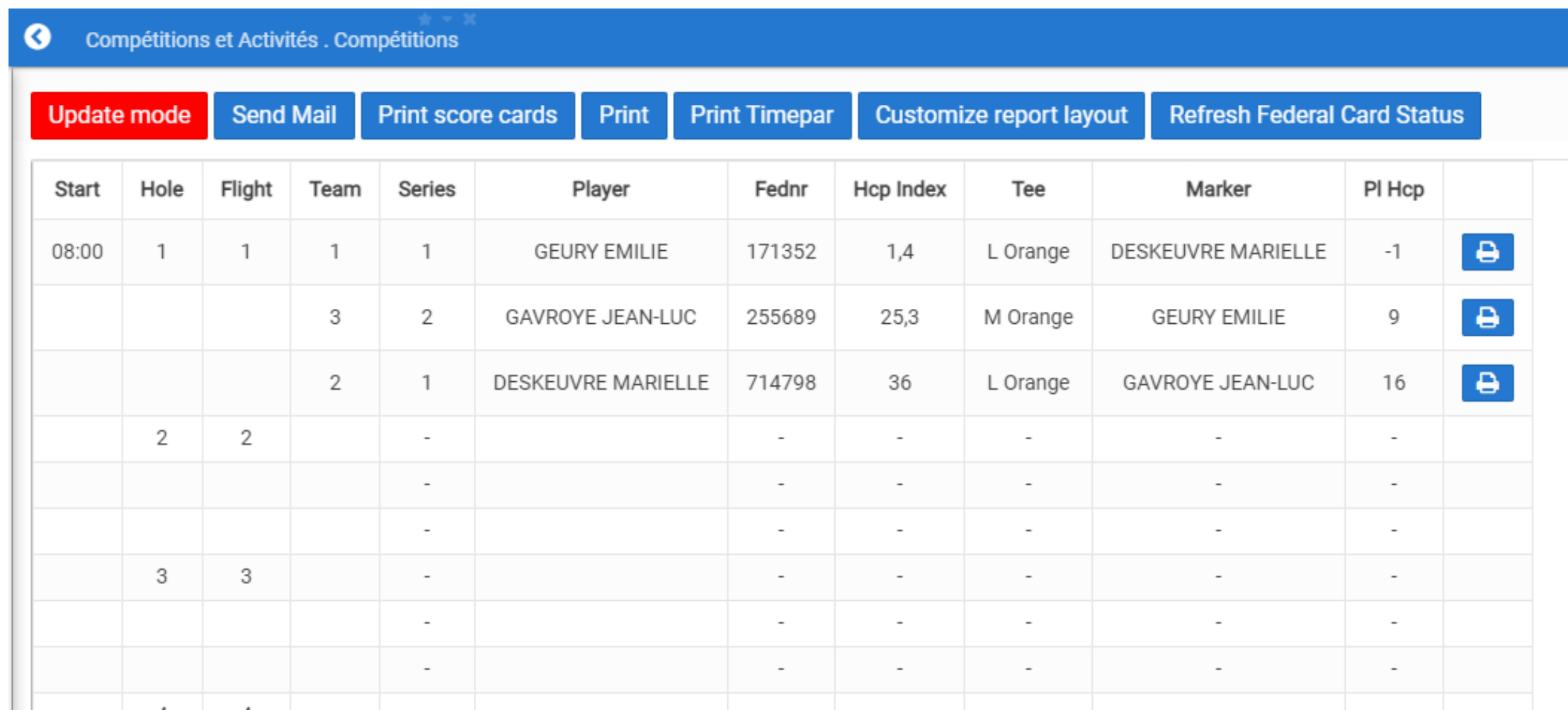

#### Attention : Il y a toujours un numérotage de 1 à 9 sur les écrans, p. ex. écran scores

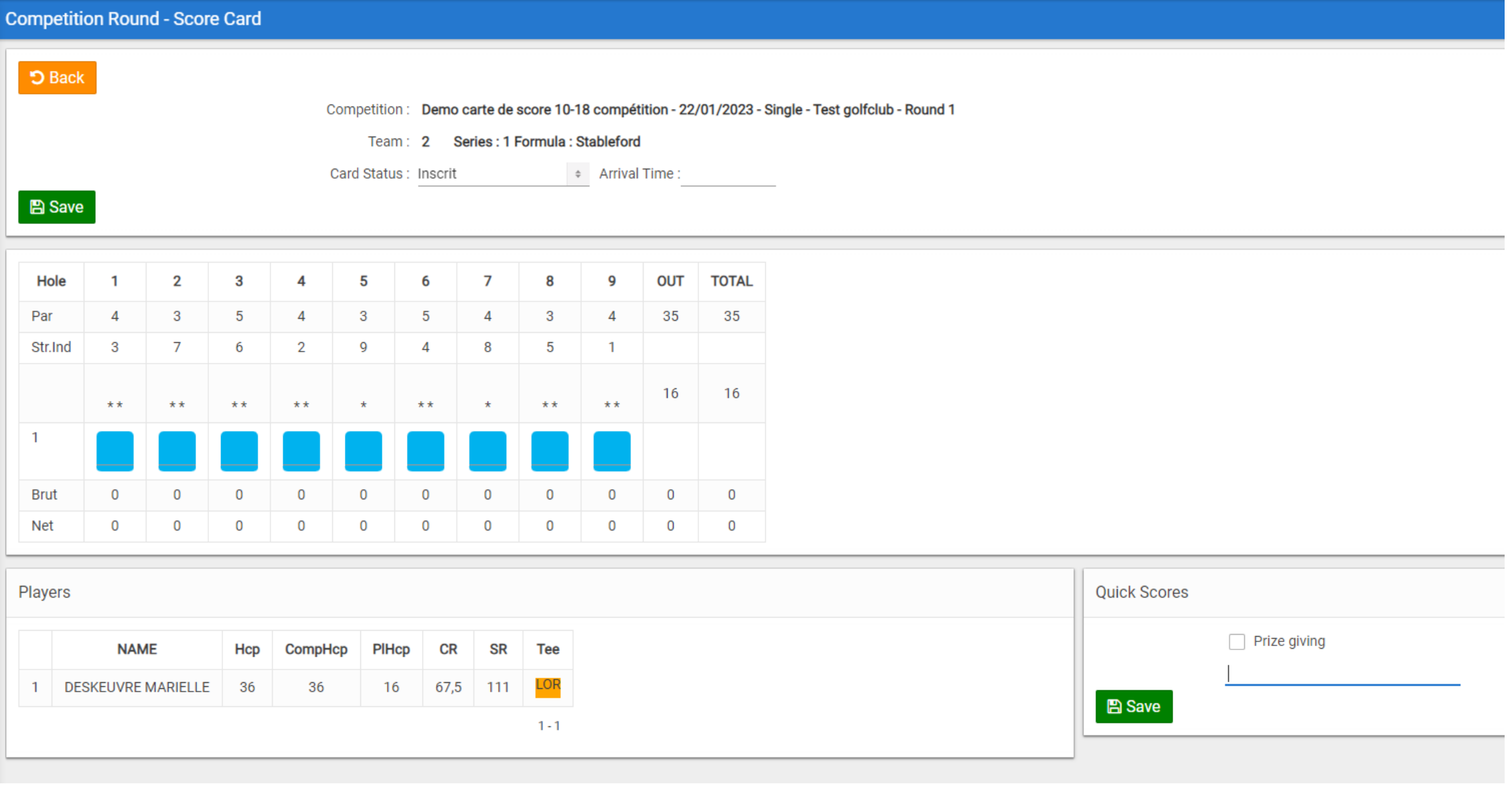

# **NOUVEAUTES DANS LES COMPETITIONS**

- Carte de score compétitions sur parcours 10-18
- Développement des critères d'admission
- Compétitions entre des clubs différents
- Equipes
- Lien avec la fédération allemande

#### **Développement des critères d'admission**

Déjà prévu : type de membre et groupe de membre Ajouté : homeclub et type de carte fédérale

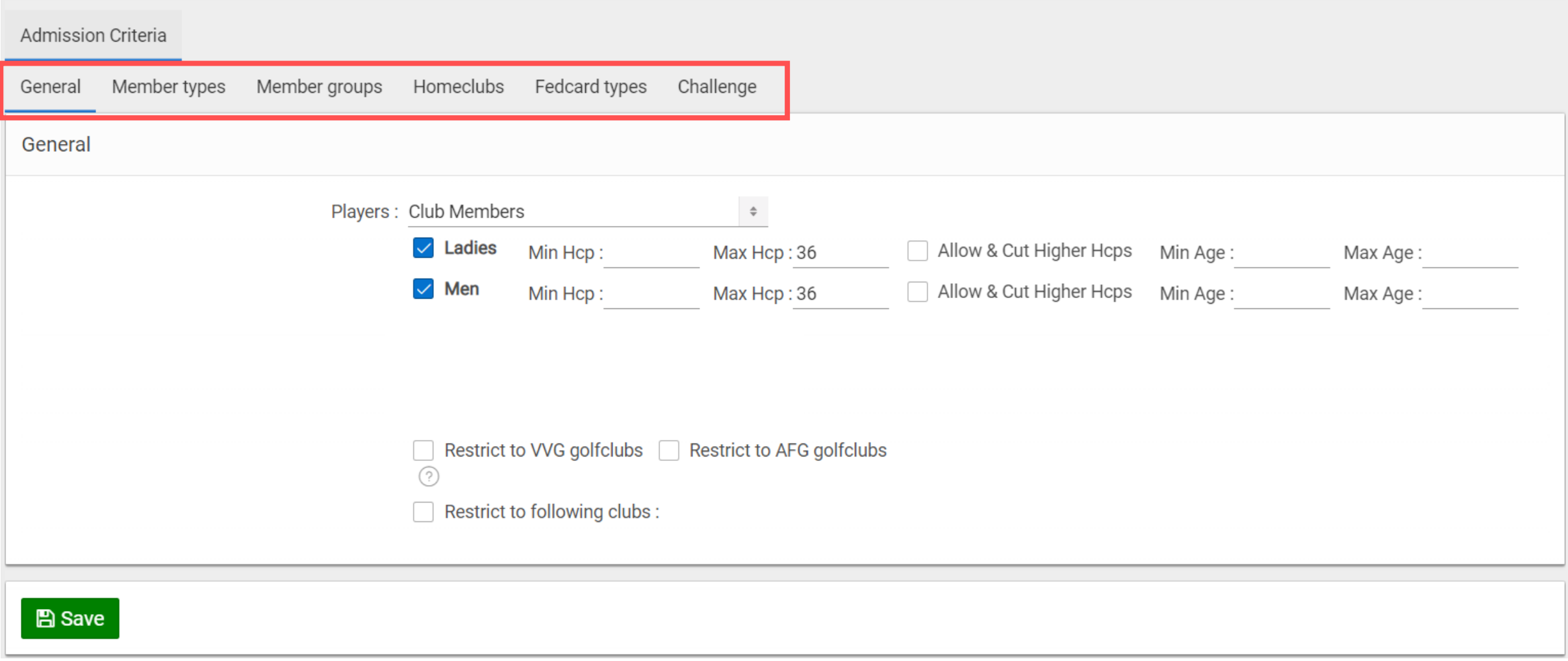

#### **Développement des critères d'admission**

Déjà prévu : type de membre et groupe de membre Ajouté : homeclub et type de carte de fédération

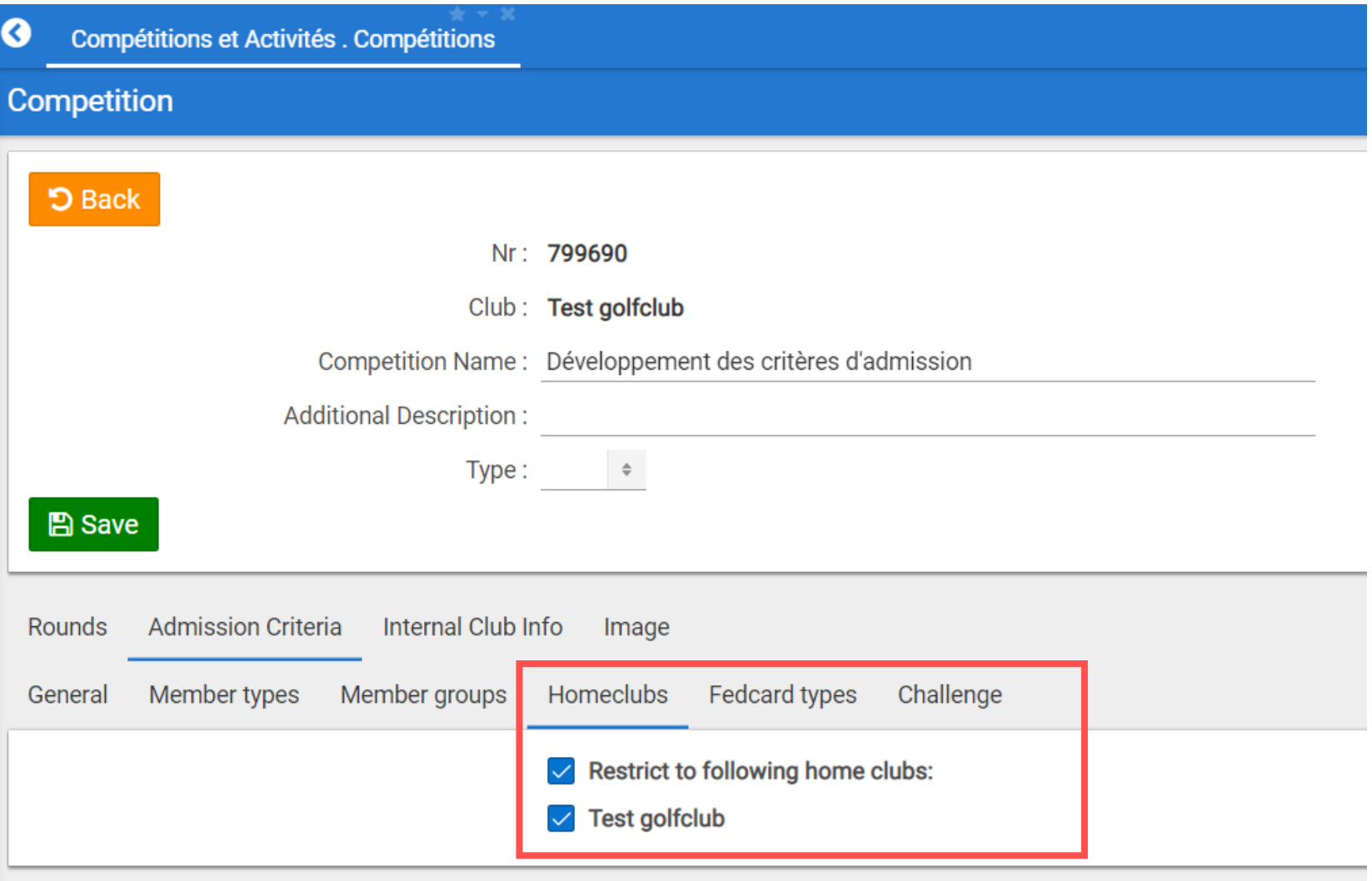

#### **Développement des critères d'admission**

Déjà prévu : type de membre et groupe de membre Ajouté : homeclub et type de carte de fédération

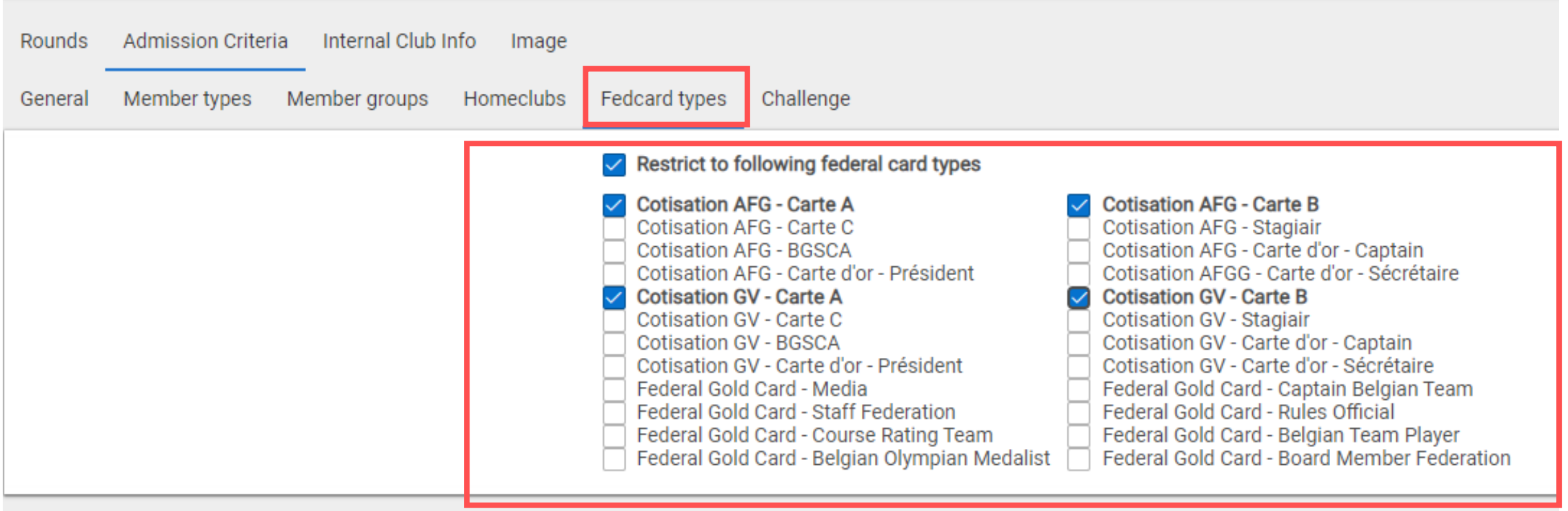

# **NOUVEAUTES DANS LES COMPETITIONS**

- Carte de score compétitions sur parcours de 10-18
- Développement des critères d'admission
- Compétitions entre des clubs différents
- Teams
- Lien avec la fédération allemande

Exemple 1 : une rencontre entre 2 clubs (p.ex. Avernas contre Rigenée)

Club 1 (p.ex. Avernas) organise la compétition, mais les membres du club 2 (p.ex. Rigenée) ont également le droit de s'inscrire

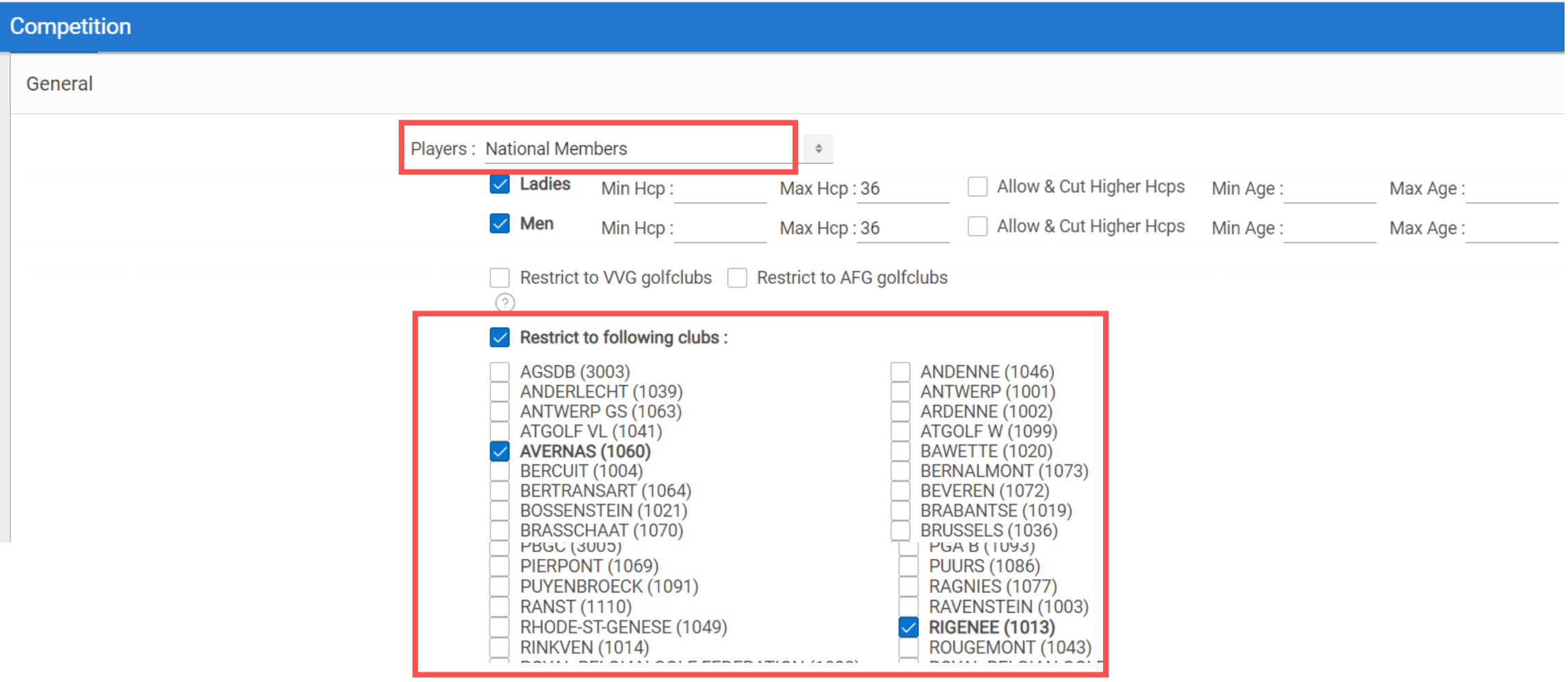

#### Exemple 1 : une rencontre entre clubs (p.ex. Avernas contre Rigenée)

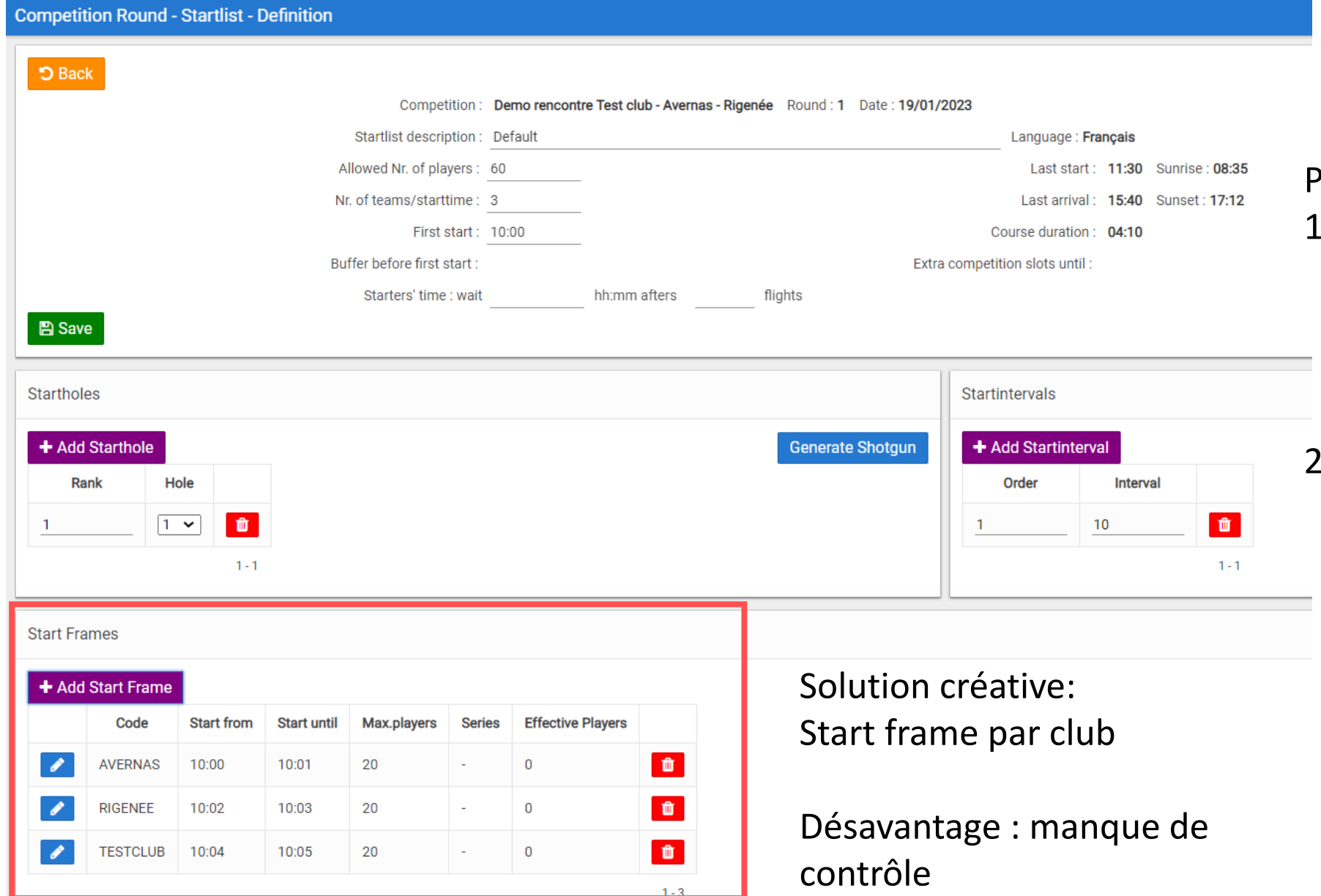

#### Problèmes jusqu'à présent :

- 1. Aucune possibilité de limiter le nombre de joueurs par club, p.ex. 20 participants de  $\sim$ chaque club
- 2. Aucune possibilité d'indiquer que tous les membres d'un club n'ont pas le droit de s'inscrire. P.ex. seuls les full members.

Problèmes jusqu'à présent:

3. Les membres du club 2 ne voyaient pas la compétition dans leur calendrier.

Ils devaient faire une recherche:

- Cliquer sur la flèche en haut à droite de l'écran
- Cliquer sur autres clubs
- Cocher les clubs organisateurs

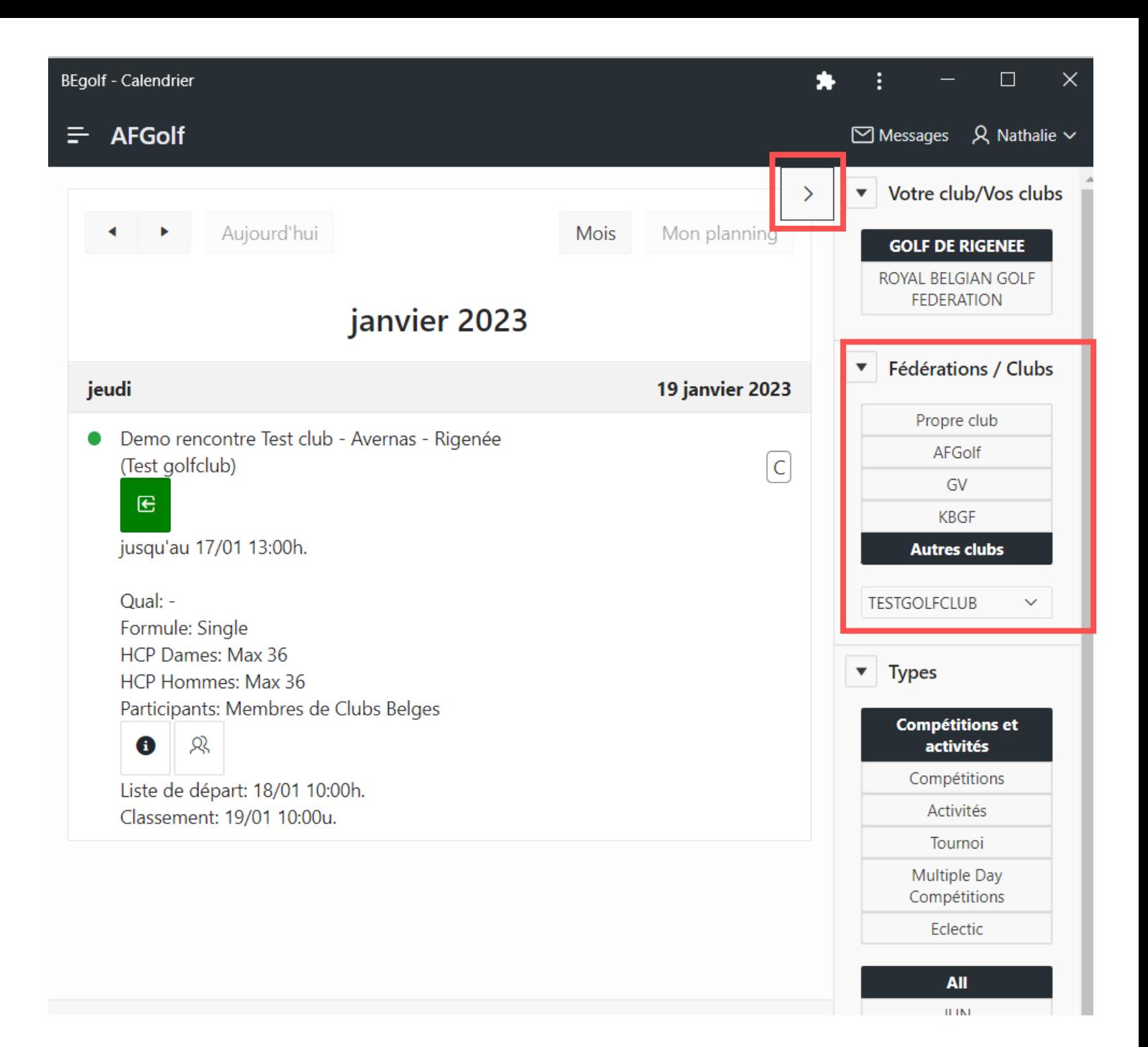

Dès à présent: possibilité d'indiquer par club les types de membre qui ont le droit de participer. Ceci est seulement possible si le club a donné son autorisation.

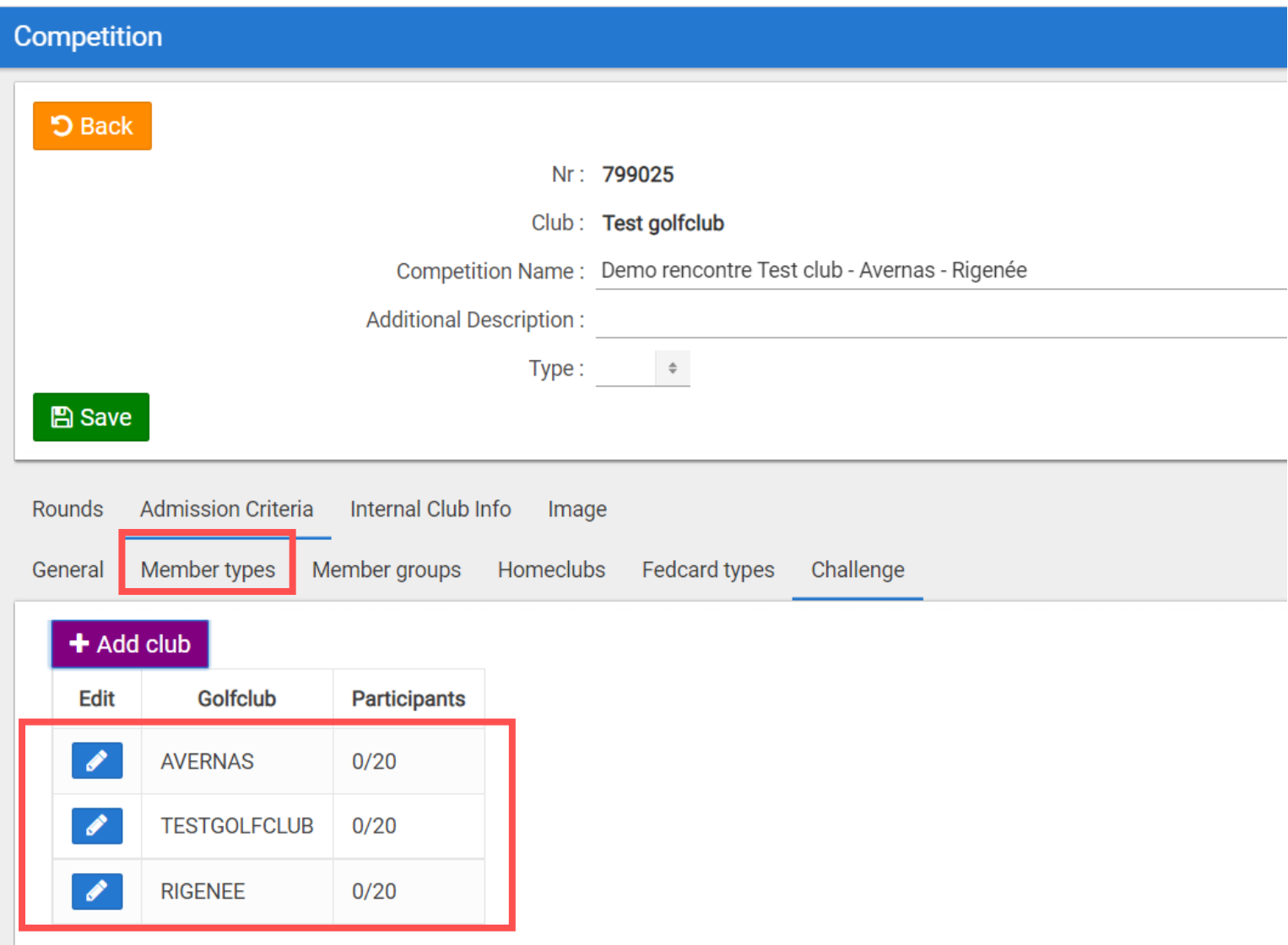

Un club peut indiquer sur les écrans de Gestion des membres – Configuration – Types de membre si un type de membre spécifique peut être visible pour les autres clubs.

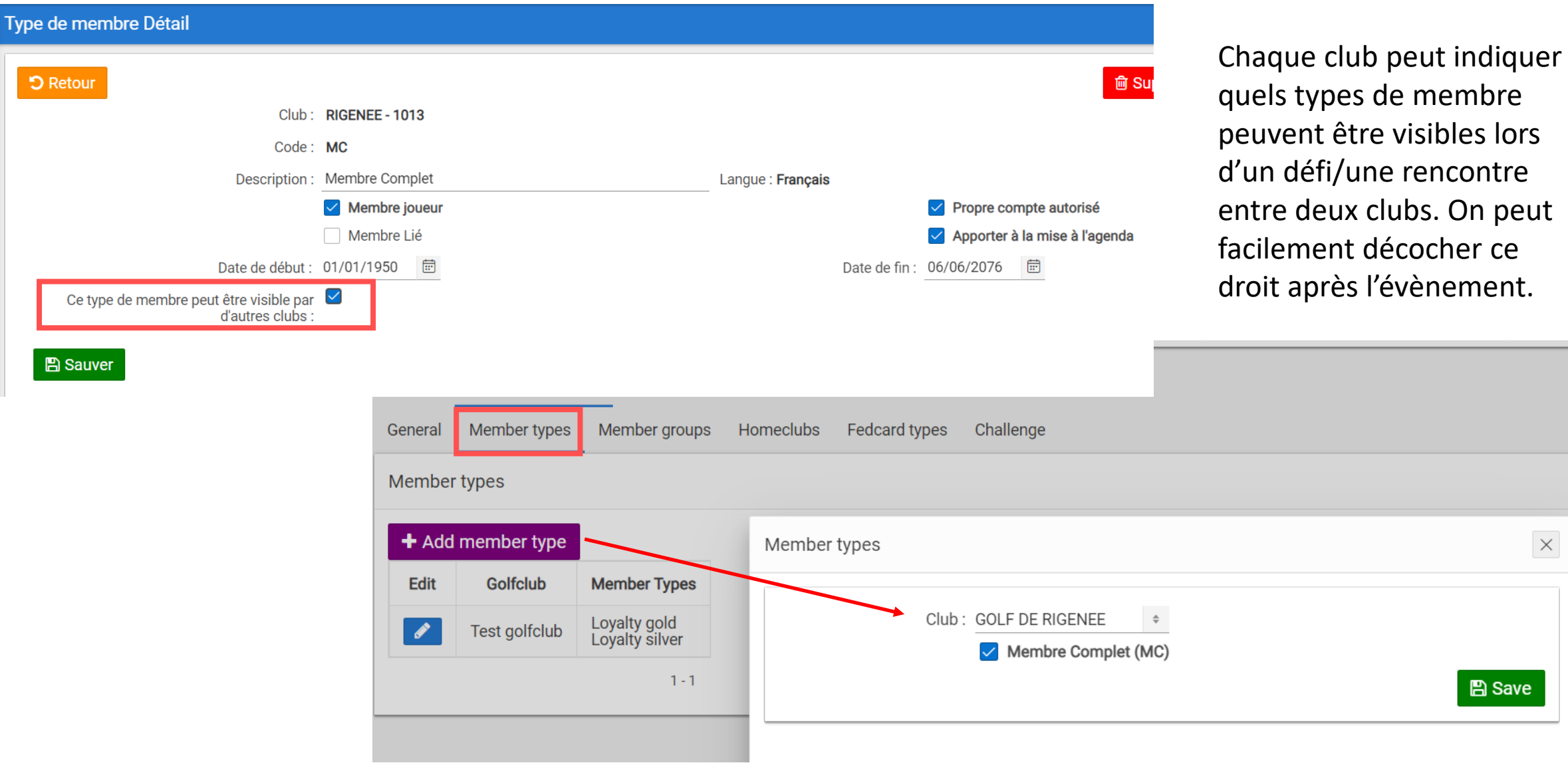

On peut

 $\times$ 

**A** Save

Dès à présent : possibilité d'indiquer par club si seuls les membres homeclub peuvent s'inscrire

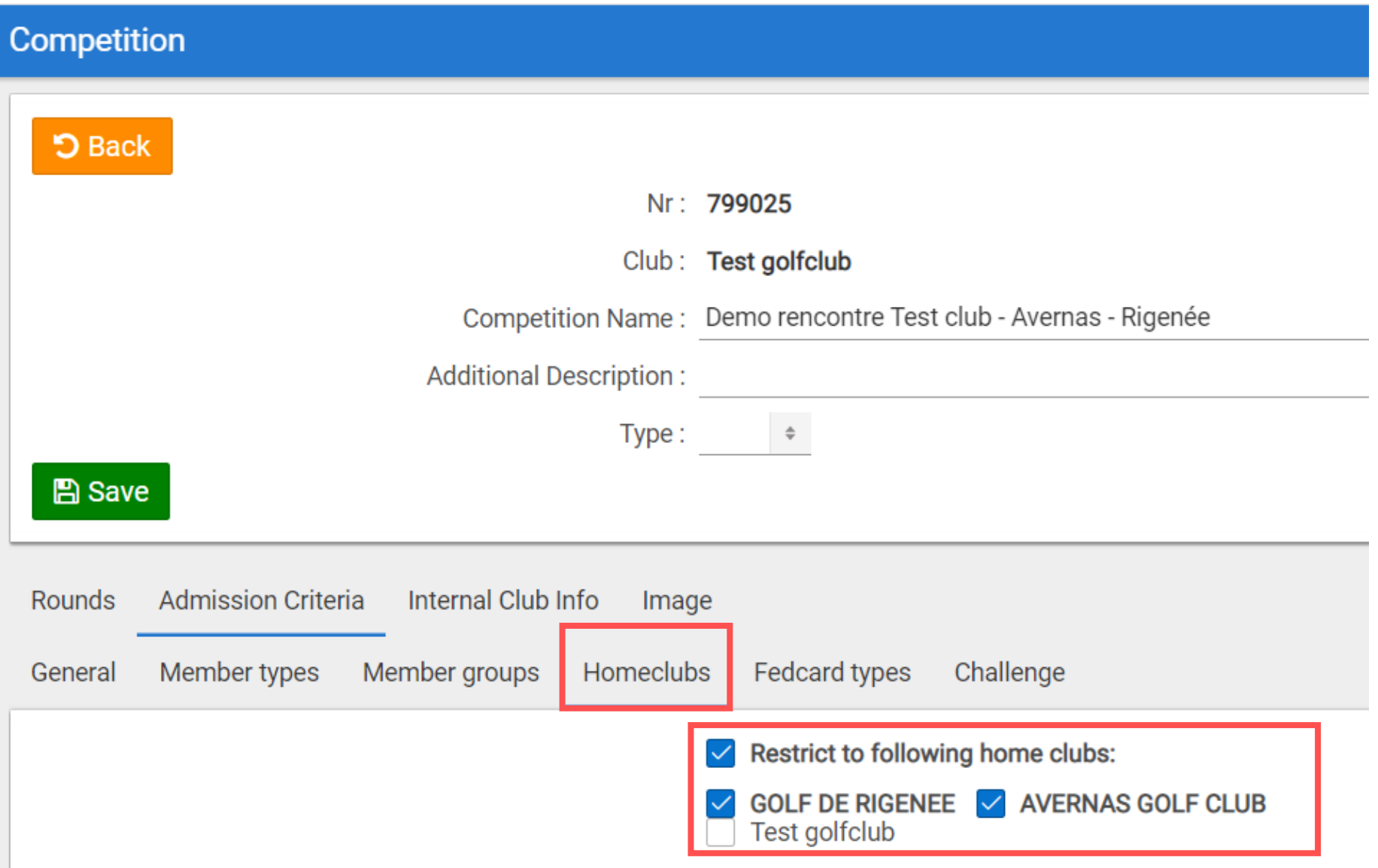

Dès à présent : possibilité de limiter le nombre de participants par club, p.ex. 20 participants de chaque club

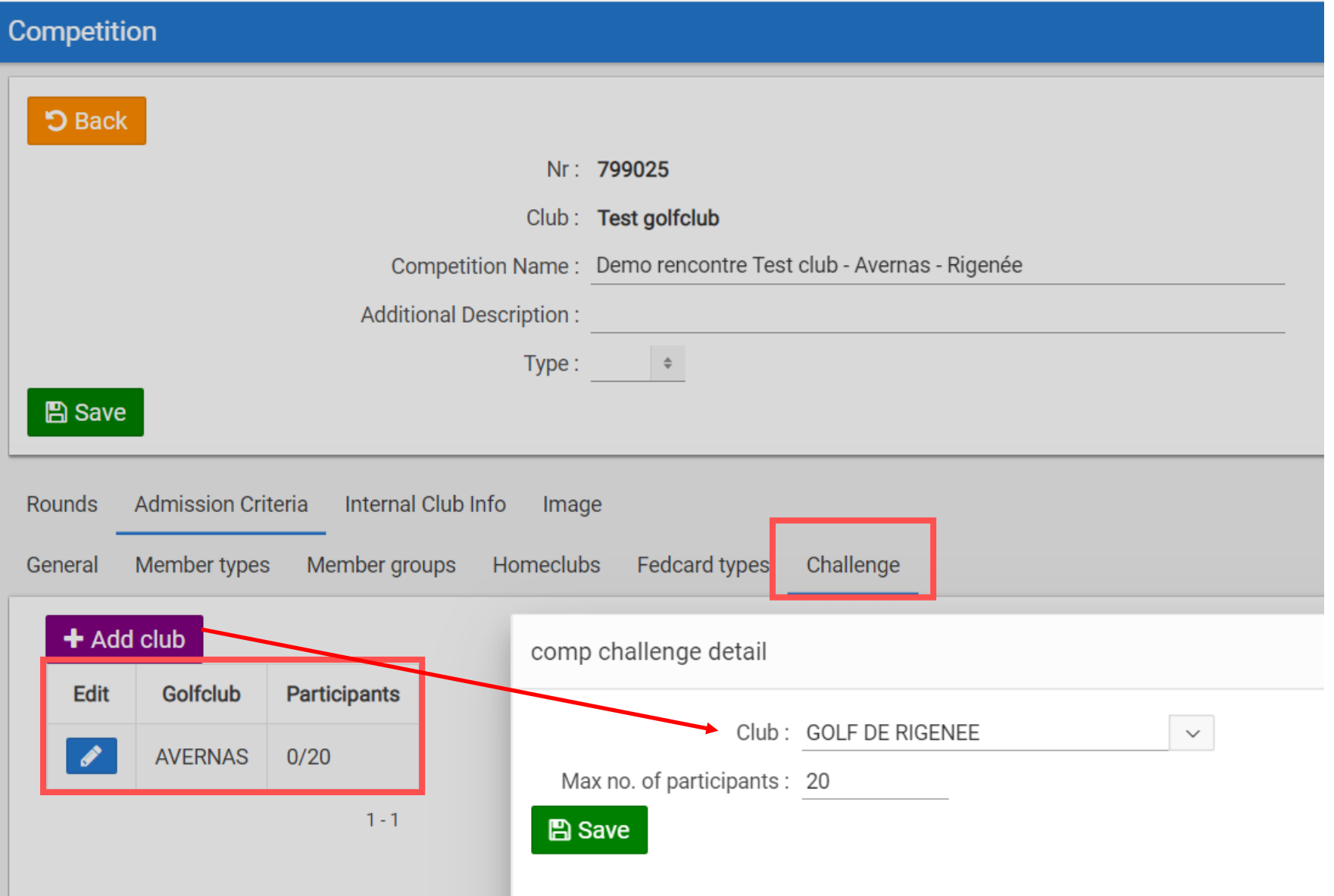

La compétition s'affiche directement dans le calendrier du propre club. Plus besoin de faire des recherches.

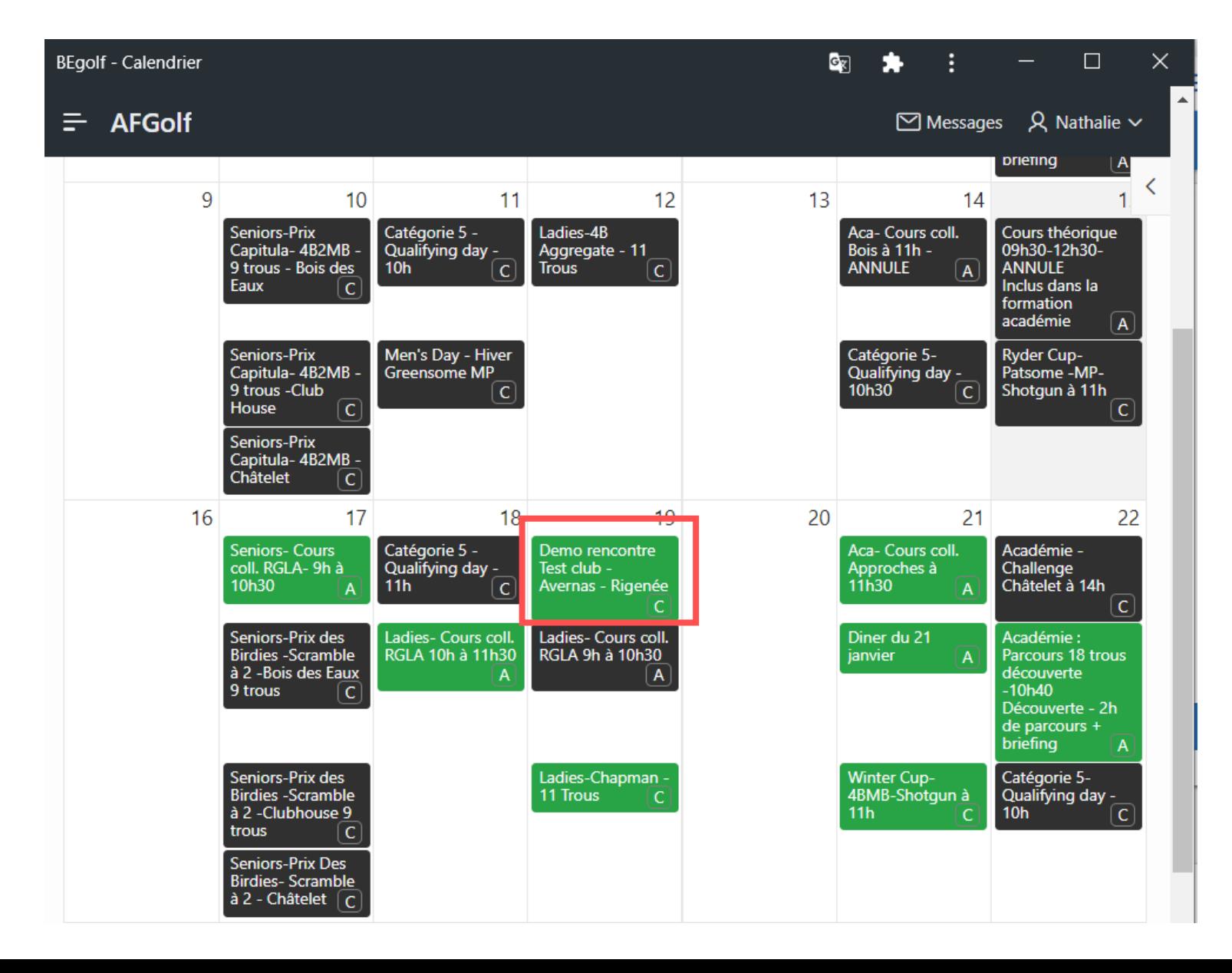

**C =** C de compétition + rouge pour indiquer que la compétition est organisée par un autre club

La compétition s'affiche directement dans le calendrier du propre club. Plus besoin de faire des recherches.

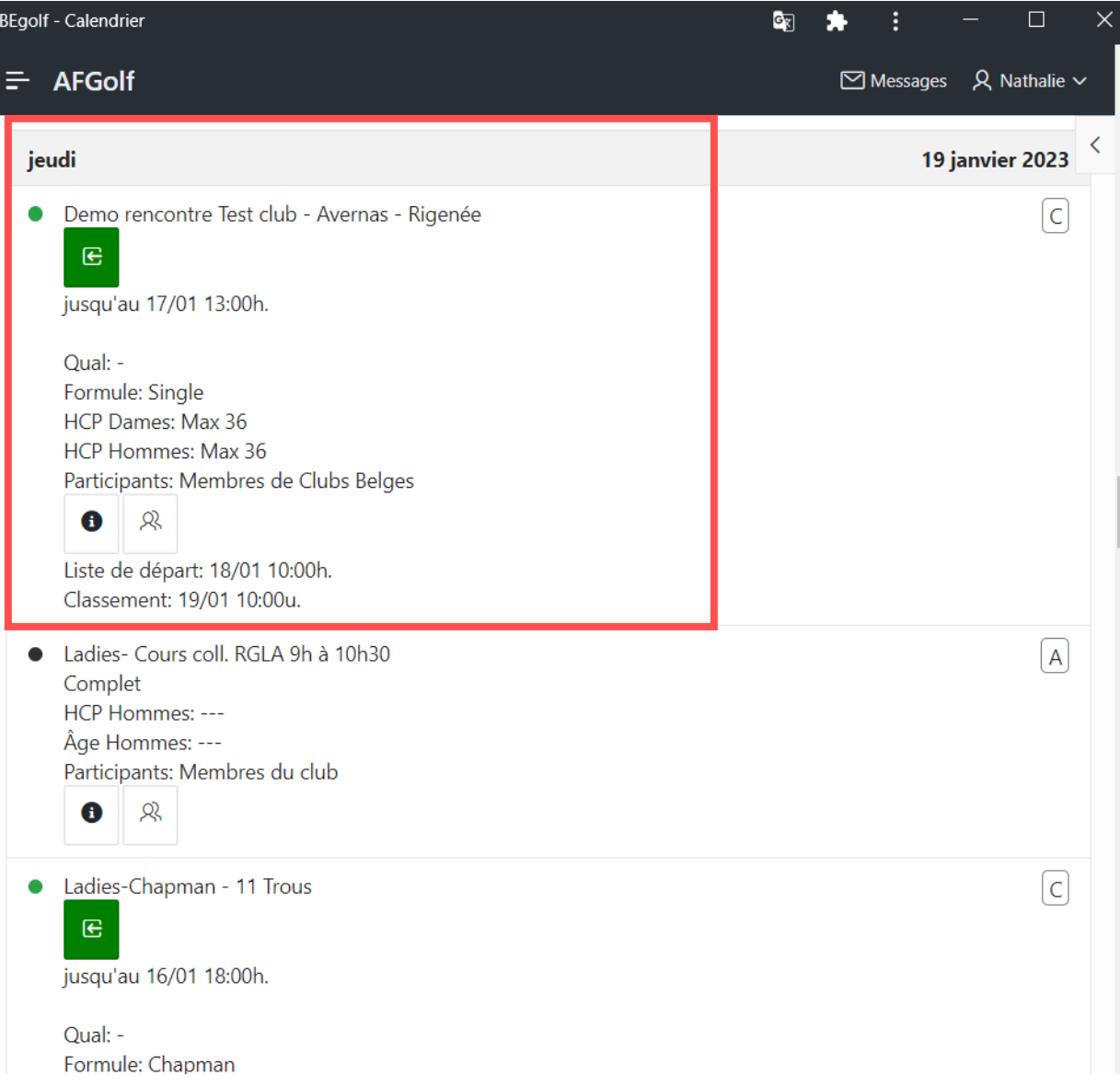

# **NOUVEAUTES DANS LES COMPETITIONS**

- Cartes de score compétitions sur parcours 10-18
- Développement des critères d'admission
- Compétitions entre des clubs différents
- Equipes
- Lien avec la fédération allemande

#### **Attribuer des noms d'équipes dans une compétition**

Dès à présent vous pouvez attribuer des noms d'équipes aux participants et ce sur le niveau d'un tour de compétition. Etape 1 : introduire les noms des équipes

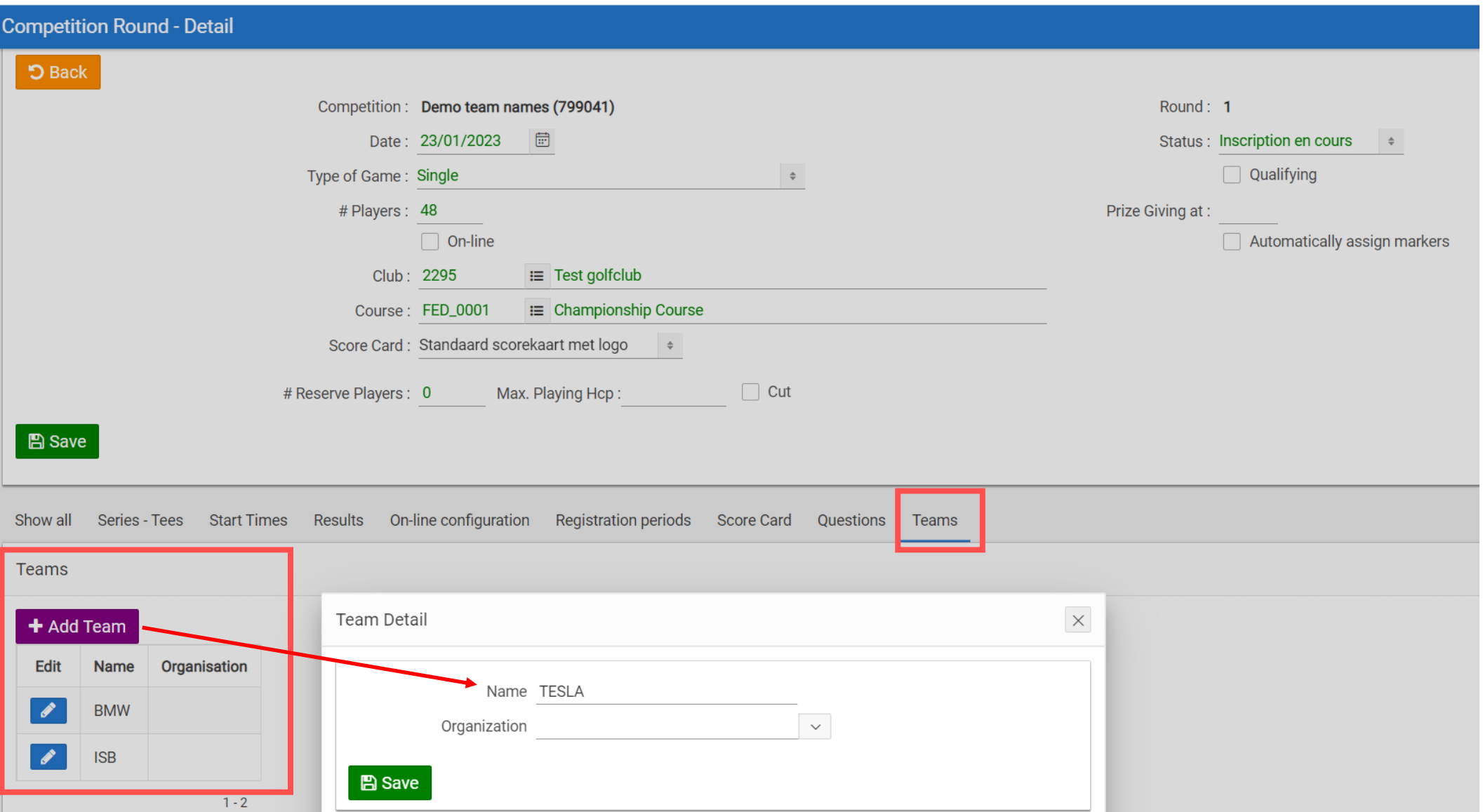

#### **Attribuer des noms d'équipes dans une compétition**

Etape 2 : attribuer à chaque joueur un nom d'équipe

#### Overview

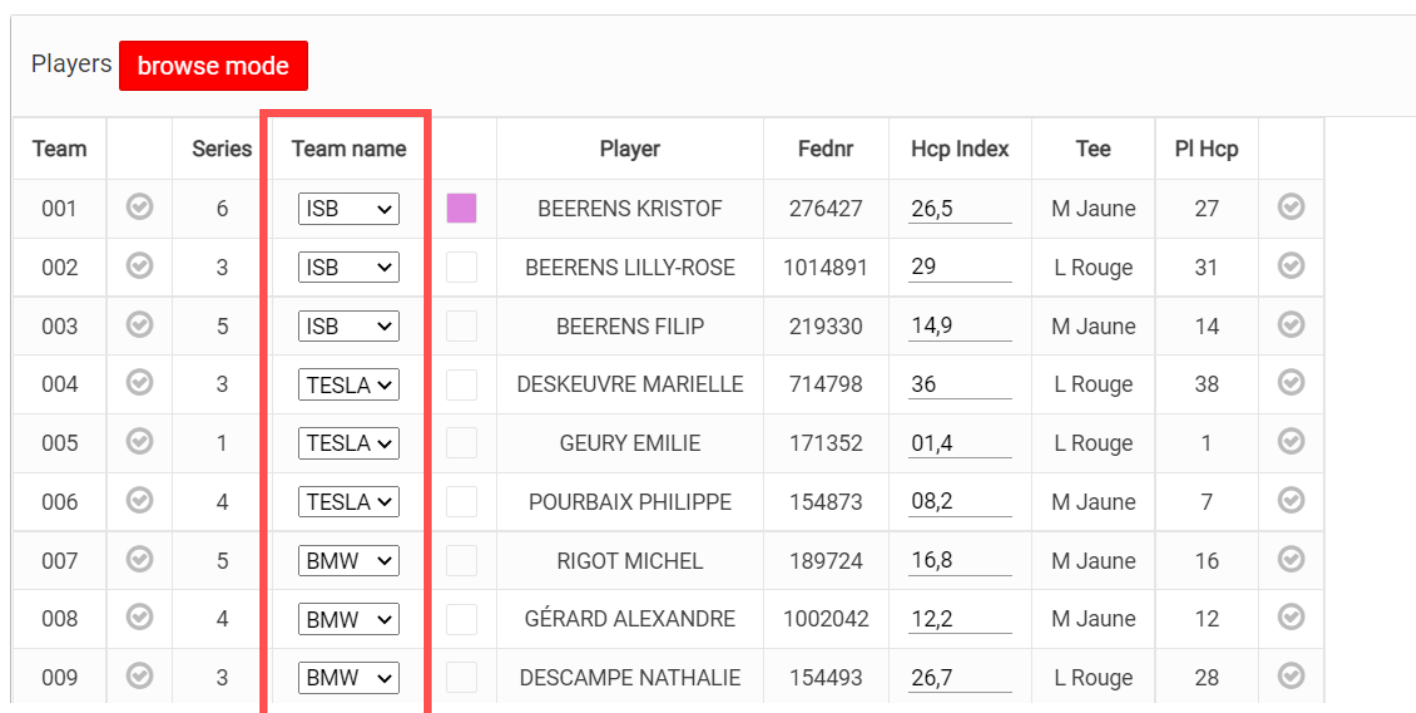

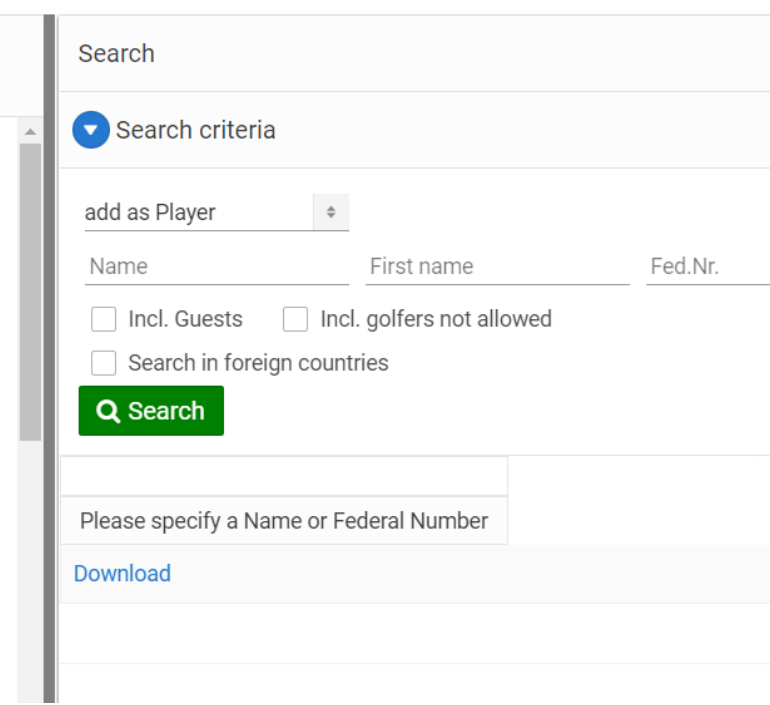

### **Attribuer des noms d'équipes dans une compétition**

Les noms d'équipe sont visibles sur la liste de départ

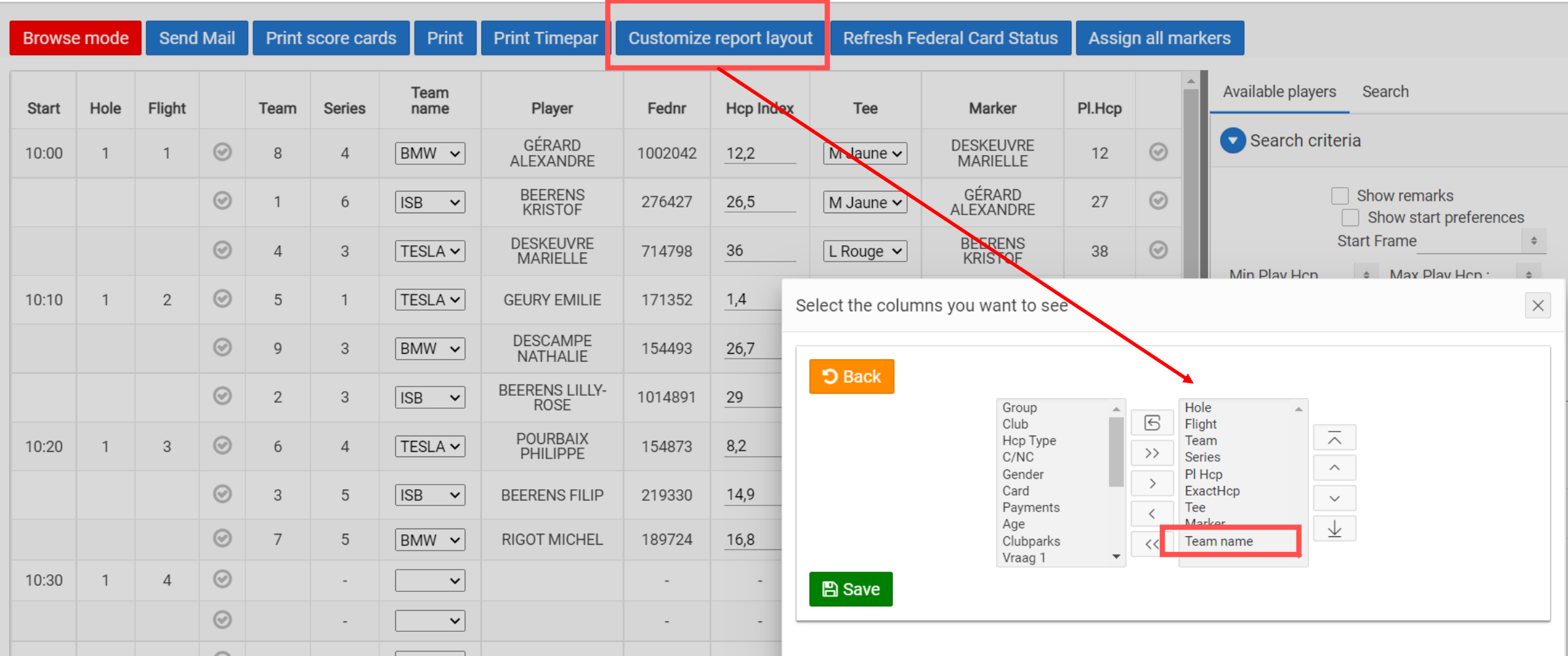

#### **Attribuer des noms d'équipes dans une compétition** 'Results' comme d'habitude

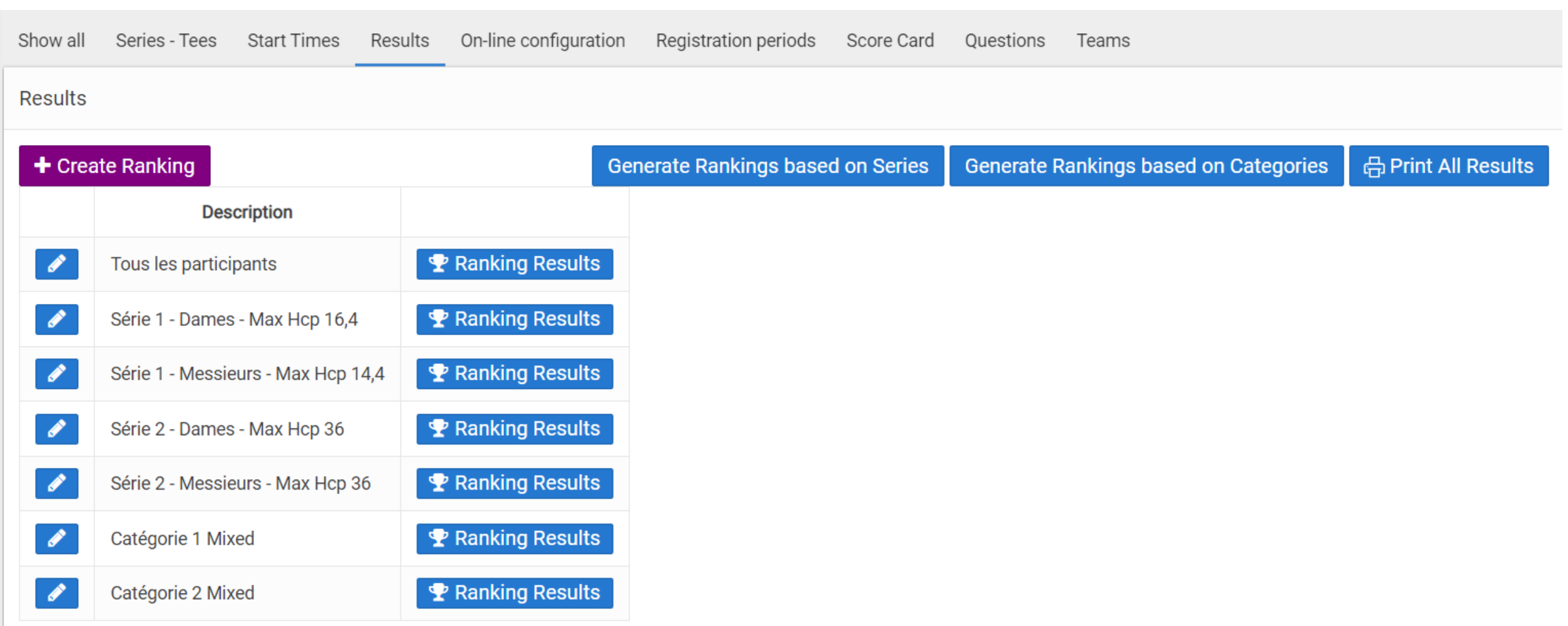

#### **Attribuer des noms d'équipes dans une compétition** 'Results' comme d'habitude

276427

714798

189724

219330

**RETURN** 

**RETURN** 

**RETURN** 

**RETURN** 

#### **Competition Round - Rank - Results**  $C - A$  $5$  Back **Back to Overview** Competition: Demo team names Round: 1 Date: 23/01/2023 Description: Catégorie 2 Scores O Brut O Net O This Round O Cumulative Show Live Scoring Results\_ Print Customize report layout **NET Score** Player **Card Status** Last 3 Play Off Hcp Ranking Fednr Formula Last 18 Last 9 Last 6 Last 1 **BEERENS LILLY-ROSE RETURN STABLE** 23 15  $\overline{7}$  $\overline{2}$ 48 1014891 48 29  $\overline{1}$  $\overline{2}$ 45 DESCAMPE NATHALIE (GOLF DE RIGENEE) **RETURN STABLE** 45 22 15  $7<sup>7</sup>$ 3 26,7 154493

39

37

37

 $19$ 

**STABLE** 

**STABLE** 

**STABLE** 

**STABLE** 

14

 $12$ 

11

 $\overline{5}$ 

19

18

18

8

 $\overline{7}$ 

 $6\overline{6}$ 

 $\overline{7}$ 

 $\overline{2}$ 

 $\overline{2}$ 

 $\overline{2}$ 

3

 $\mathbf{1}$ 

 $26,5$ 

36

16,8

14,9

Download

 $\mathbf{3}$ 

 $\overline{4}$ 

 $5\phantom{.0}$ 

6

39

37

37

19

**BEERENS KRISTOF** 

DESKEUVRE MARIELLE (GOLF DES LACS)

RIGOT MICHEL (FLORENNES AVIA G. C.)

BEERENS FILIP (DE KLUIZEN)

#### **Attribuer des noms d'équipe dans une compétition**

#### En bas de l'écran Interactive Report avec les résultats de chaque équipe : rapport 2. Team Ranking

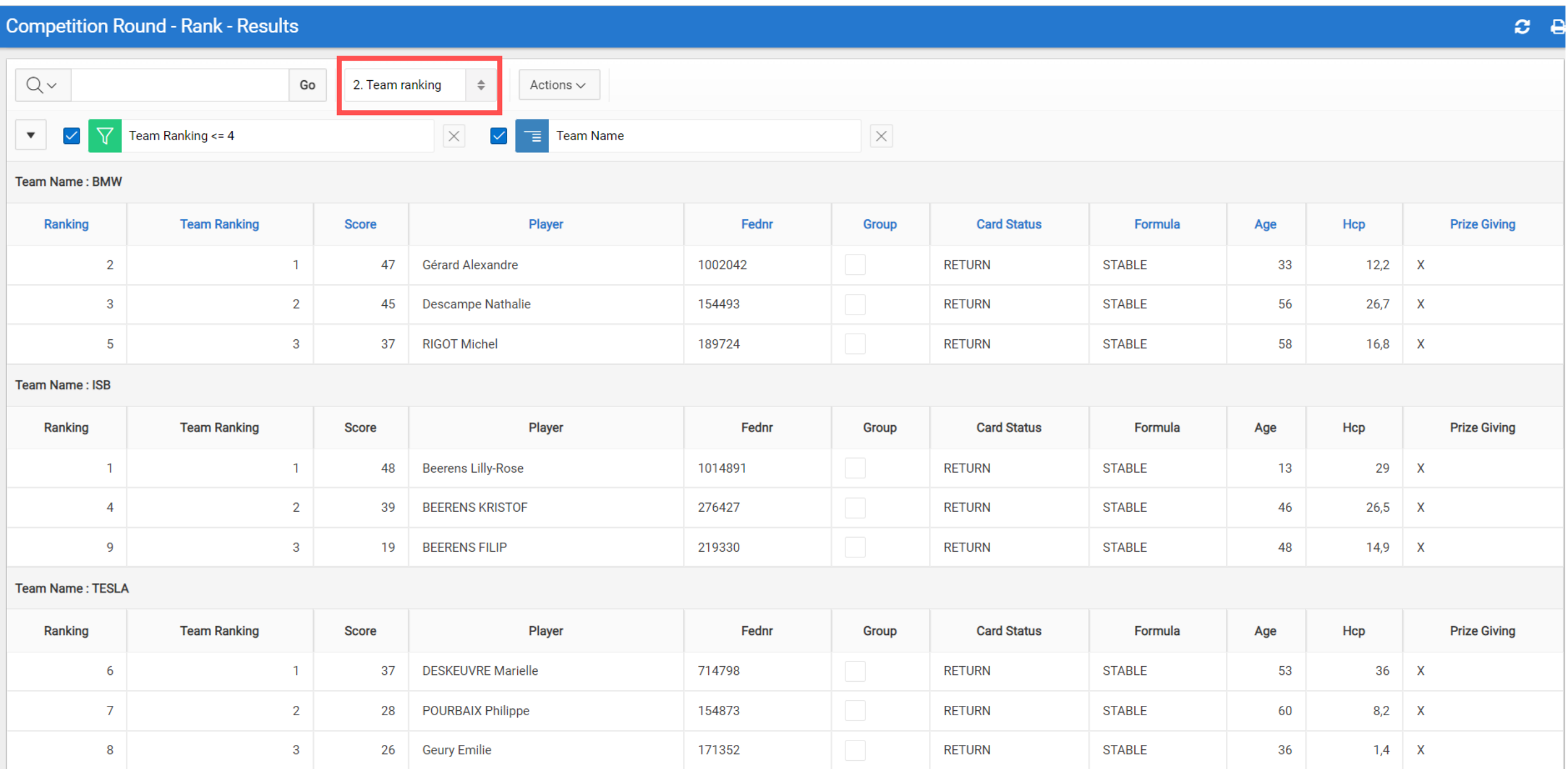

#### **Attribuer des noms d'équipe dans une compétition**

En bas de l'écran Interactive Report avec les résultats de chaque équipe Primary Report : classement qui ne tient pas compte des équipes

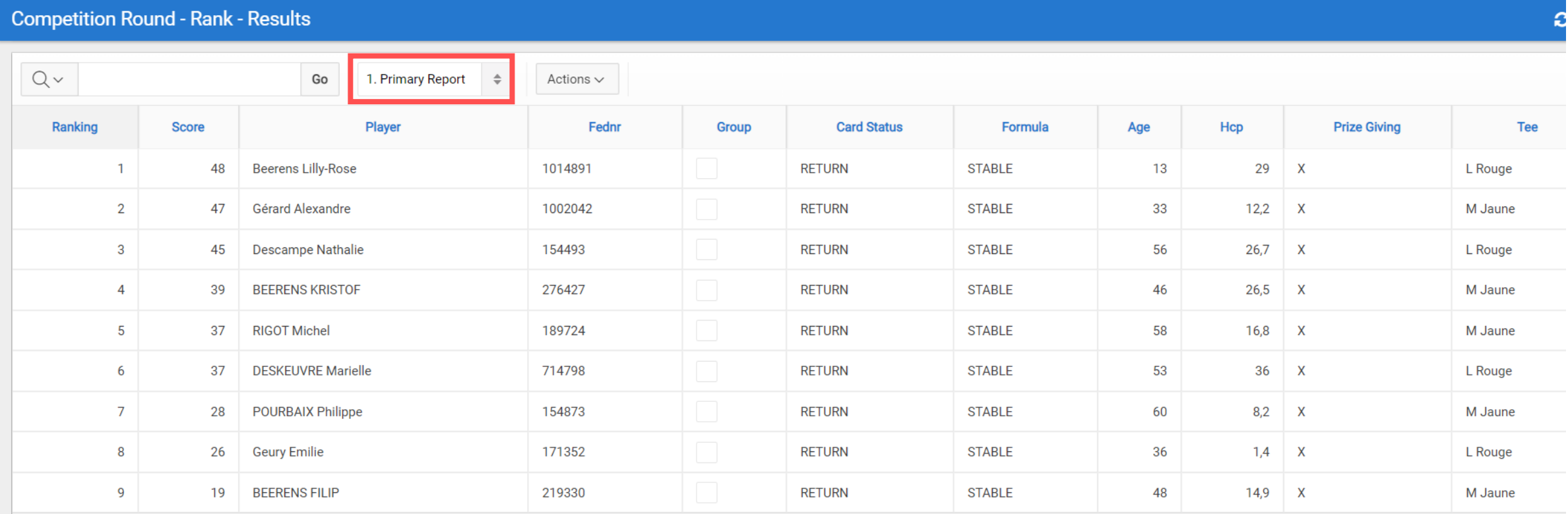

#### Rapport : Total per team

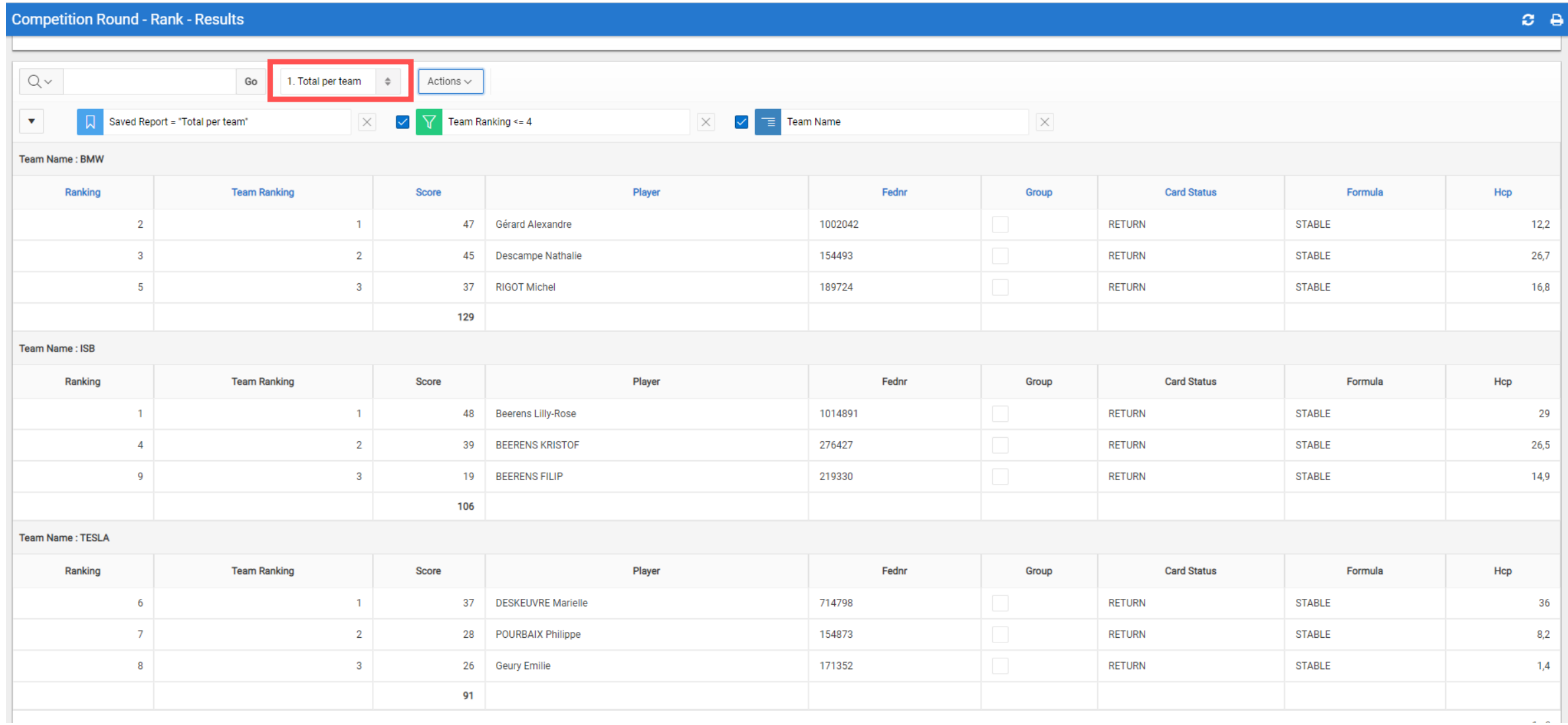

# **NOUVEAUTES DANS LES COMPETITIONS**

- Cartes de scores compétitons sur parcours 10-18
- Développement des critères d'admission
- Compétitions entre des clubs différents
- Equipes
- Lien avec la fédération allemande

Vous pouvez ajouter des joueurs allemands de la fédération DGV aux compétitions avec leur handicap actuel.

Vous devez tenir compte avec les exigences de la fédération allemande avant que vous puissiez inscrire un golfeur allemand avec son WHS Index actuel.

#### Overview

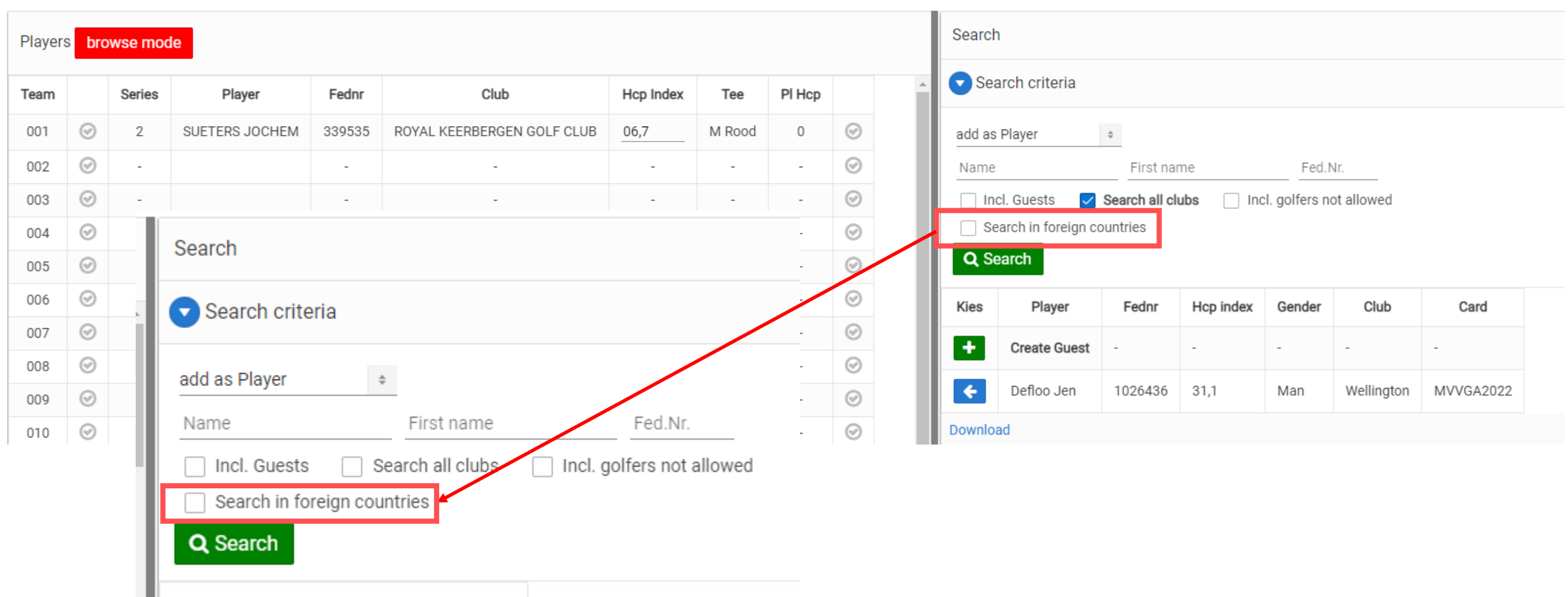

 $\blacklozenge$ 

Download

Becker

Karsten

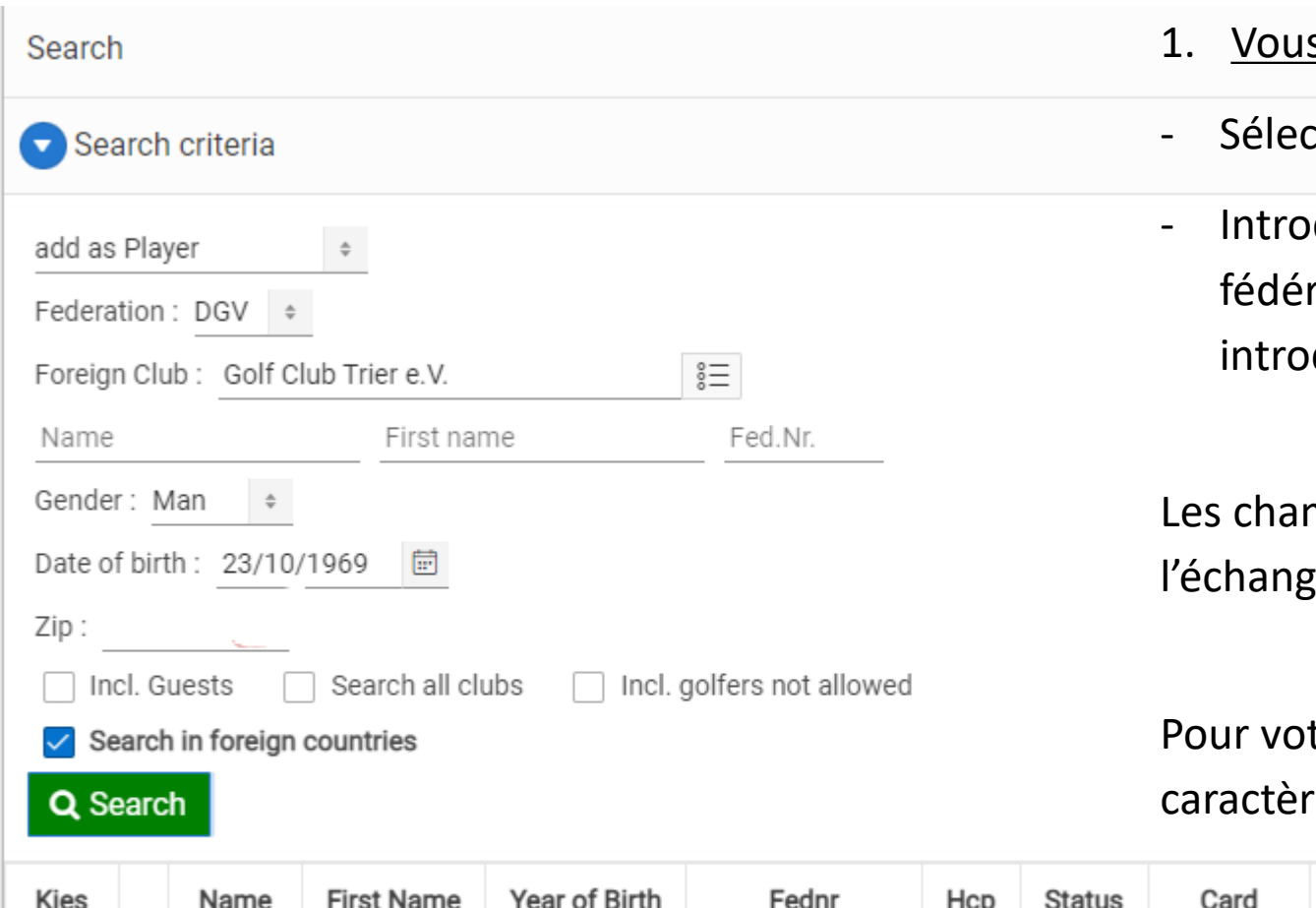

23/10/1969

Vous pouvez rechercher un golfeur allemand de 2 manières:

- s connaissez son numéro fédéral
- tionnez le club

Gender

 $\mathbb O$ 

**FOREIGN** 

 $3.3$ 

490000142894

duisez le nom de famille + prénom + sexe + numéro ral (afin de faciliter le 'find', vous pouvez également duire la date de naissance)

nps ci-dessus sont obligatoires afin de garantir e des données par la DGV.

tre info: un numéro fédéral allemand contient 12 res et commence toujours par 49.

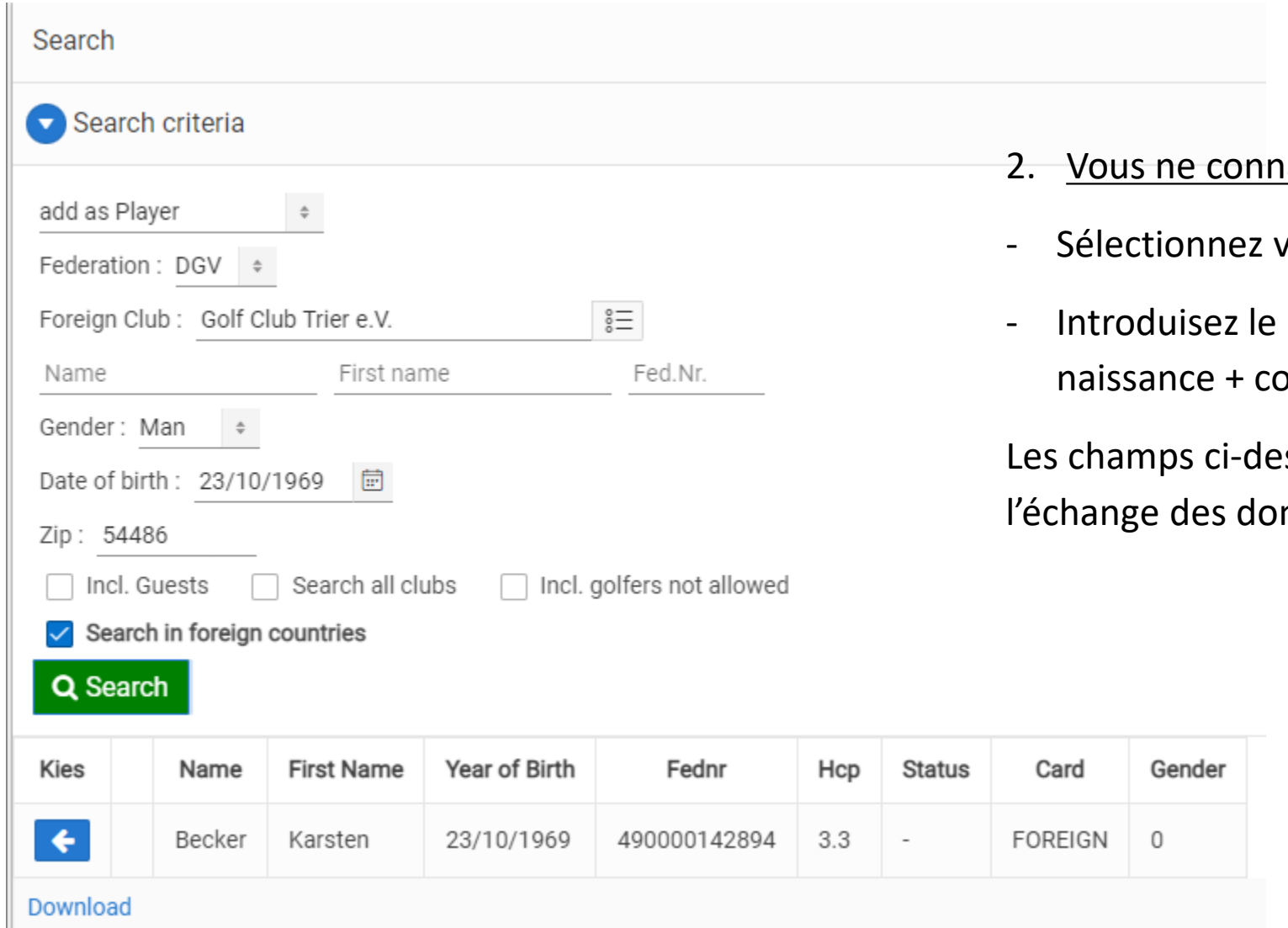

- naissez pas son numéro fédéral
- votre club
- nom de famille + prénom + sexe + date de ode postal

ssus sont obligatoires afin de garantir nnées par la DGV.

Les scores d'un golfeur allemand seront transmis vers la base de données fédérale allemande dès que la compétition est clôturée et à condition que le golfeur soit inscrit comme décrit ci-dessus.

Son index WHS sera calculé selon les règles d'application en Allemagne.

Les handicaps seront modifiés dès que la base de données allemande les aura traités.

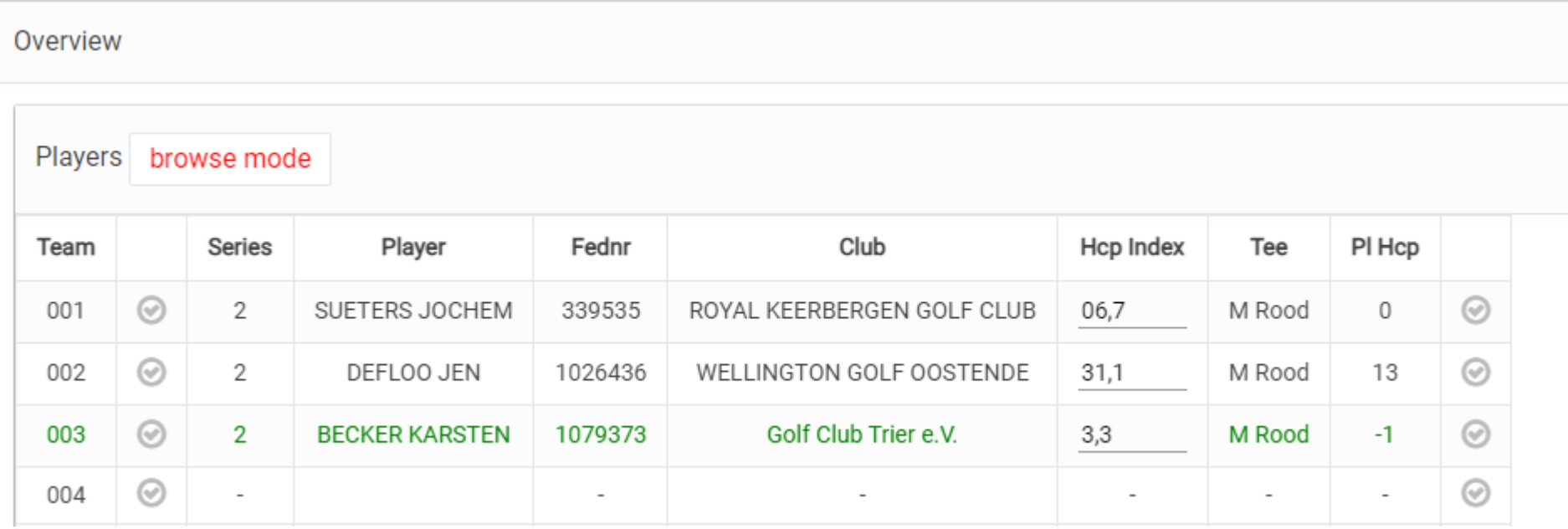

Vous pouvez également inscrire un golfeur allemand avec son numéro fédéral allemand dans votre club.

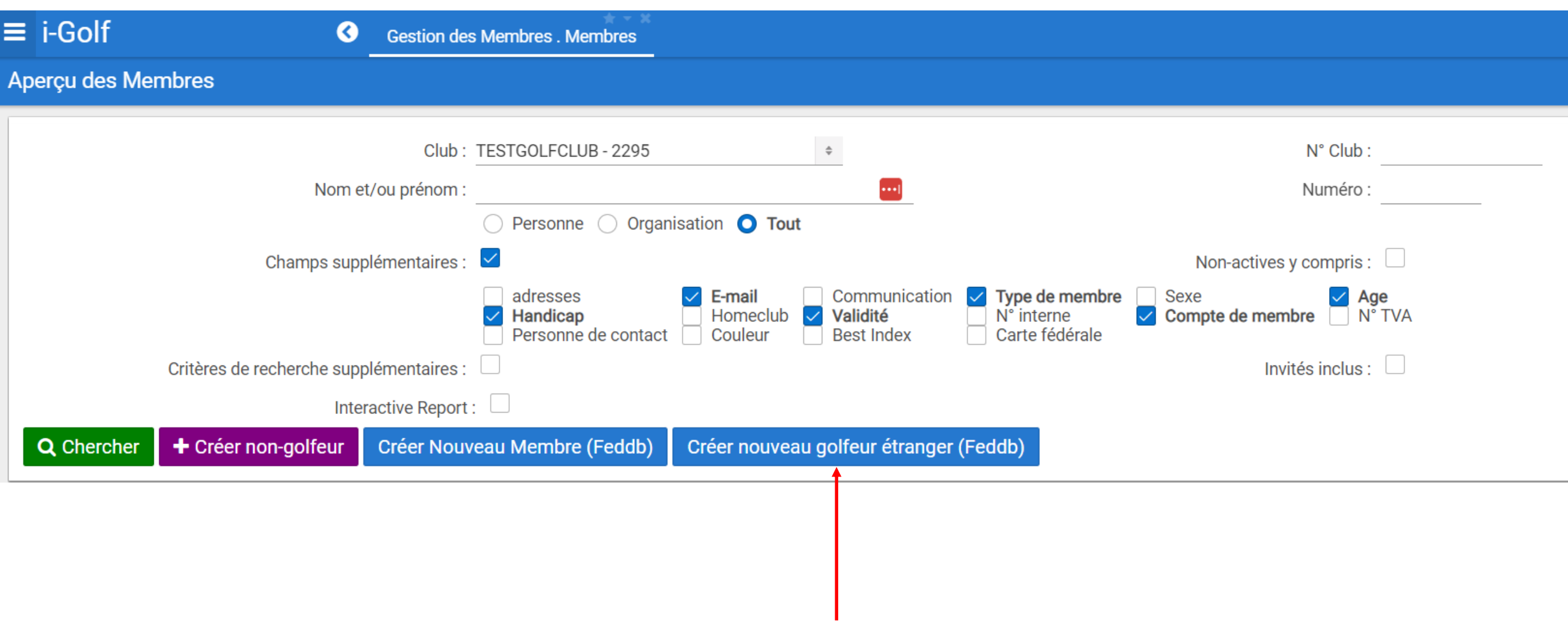

Vous pouvez également inscrire un golfeur allemand avec son numéro fédéral allemand dans votre club.

Après chaque compétition qualifying ses scores seront transmis vers la base de données fédérale allemande dès que la compétition est clôturée.

Ceci est pour le moment seulement activé pour les clubs dans les cantons de l'Est.

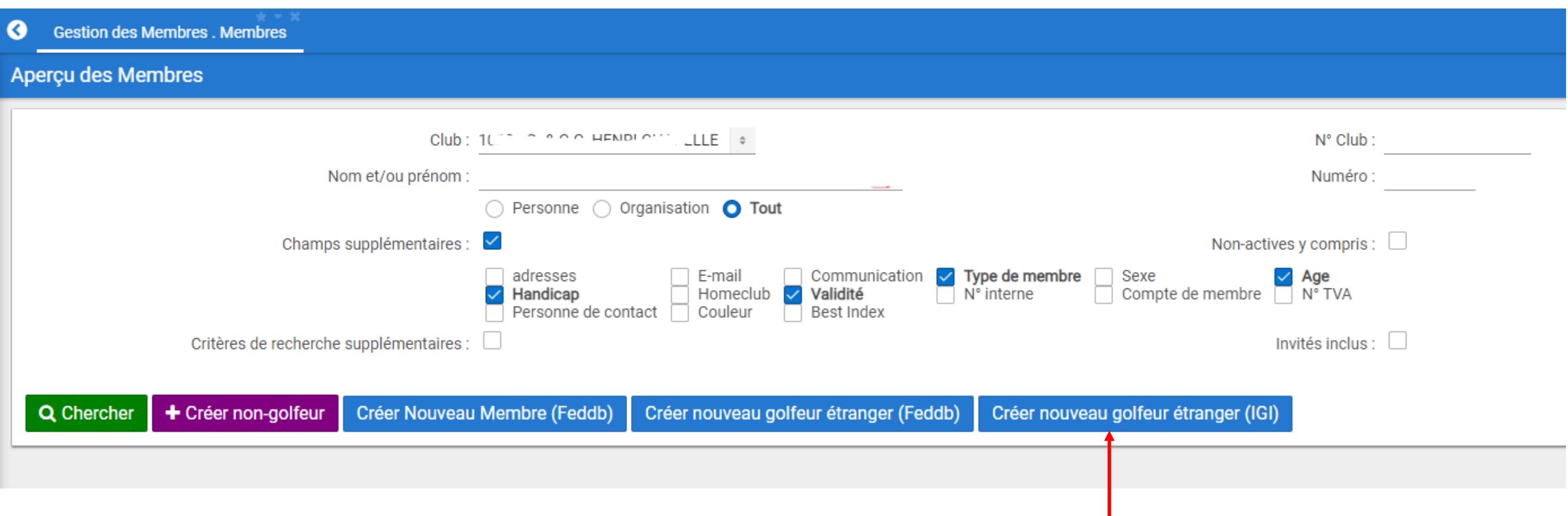